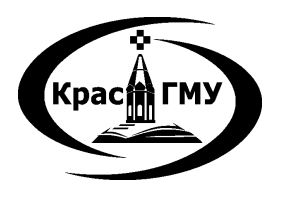

Государственное бюджетное образовательное учреждение высшего профессионального образования «Красноярский государственный медицинский университет имени профессора В. Ф. Войно-Ясенецкого» Министерства здравоохранения Российской Федерации

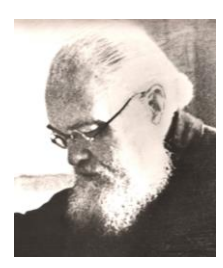

Фармацевтический колледж

# **ИНФОРМАЦИОННЫЕ ТЕХНОЛОГИИ В ПРОФЕССИОНАЛЬНОЙ ДЕЯТЕЛЬНОСТИ**

# **СБОРНИК**

# **МЕТОДИЧЕСКИХ УКАЗАНИЙ ДЛЯ ОБУЧАЮЩИХСЯ К ВНЕАУДИТОРНОЙ (САМОСТОЯТЕЛЬНОЙ) РАБОТЕ**

по специальности 34.02.01 – Сестринское дело (3 курс, очная форма обучения)

> Красноярск 2015

УДК 004.9(07) ББК 32.97 И 74

Информационные технологии в профессиональной деятельности : сб. метод. указаний для обучающихся к внеаудитор. (самостоят.) работе по специальности 34.02.01 – Сестринское дело (3 курс, очная форма обучения) / сост. Е. П. Клобертанц, Л. Ю. Позднякова ; Фармацевтический колледж. – Красноярск : тип. КрасГМУ, 2015. – 54 с.

**Составители:** Клобертанц Е.П., Позднякова Л.Ю.

Сборник методических указаний предназначен для внеаудиторной работы обучающихся. Составлен в соответствии с ФГОС СПО 2010 г. по специальности 34.02.01 – Сестринское дело (очная форма обучения), рабочей программой дисциплины (2013 г.) и СТО СМК 4.2.01-11. Выпуск 3

Утверждено решением ЦКМС (Протокол № 7 от «29» апреля 2015 г.). Рекомендован к изданию по решению методического совета (Протокол № <u>8 от</u> «20»\_апреля 2015).

> КрасГМУ 2015

### **ОГЛАВЛЕНИЕ**

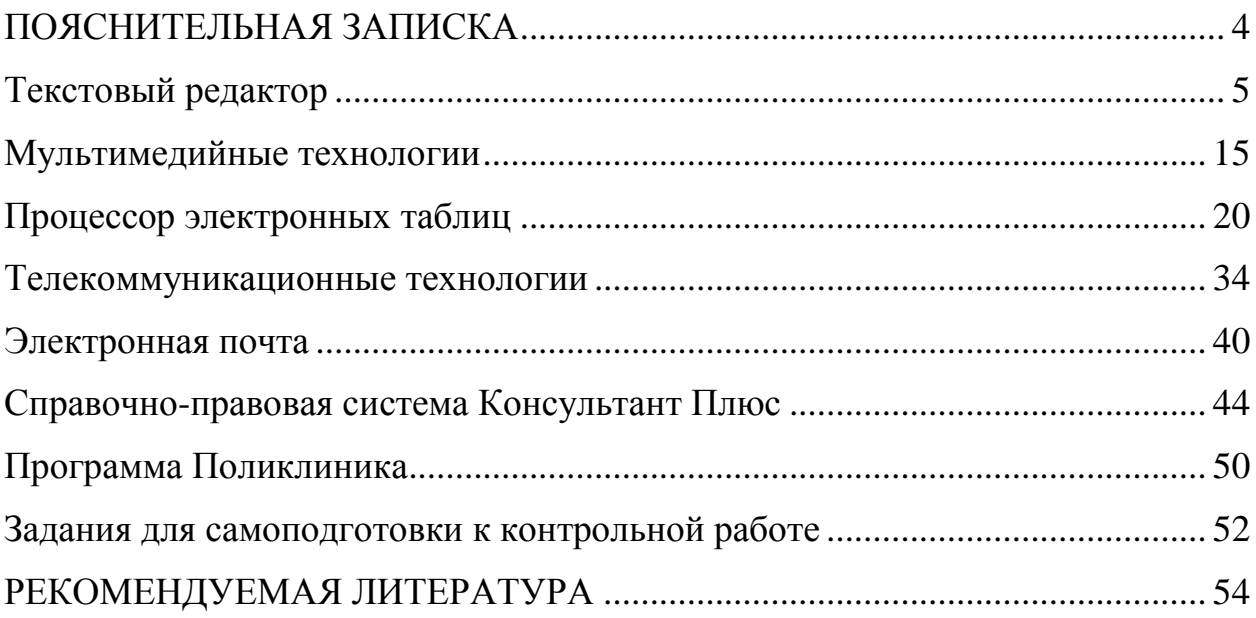

#### **ПОЯСНИТЕЛЬНАЯ ЗАПИСКА**

<span id="page-3-0"></span>Сборник методических указаний для обучающихся к внеаудиторной (самостоятельной) работе по дисциплинарному курсу «Информационные технологии в профессиональной деятельности» предназначен для самоподготовки к практическим занятиям.

Для подготовки к практическому занятию необходимо изучить основной теоретический материал, который рассматривается на аудиторных занятиях. Краткое содержание теоретического материала представлено по каждой теме. Для более глубокого изучения темы воспользуйтесь рекомендованным списком литературы. После изучения темы проверьте себя, ответив на вопросы для самоподготовки. С целью самоконтроля ответьте на предложенные тестовые задания в конце каждой темы.

Для углубленного изучения темы, формирования умений в пособии Вам предлагается выполнение обязательной внеаудиторной самостоятельной работы. Самостоятельная работа состоит из заданий, которые необходимо выполнить по завершению изученной темы. Задания предоставляются преподавателю в электронном виде.

Для подготовки к контрольной работе можно воспользоваться разделом «Задания для самоподготовки к контрольной работе».

4

#### <span id="page-4-0"></span>**Текстовый редактор**

#### **Значение темы:**

На сегодняшний день практически каждый медицинский работник встречается с необходимостью подготовки тех или иных текстовых документов. Для серьёзной работы с документами лучше использовать текстовые процессоры. В настоящее время в России наибольшее распространение имеет текстовый процессор Microsoft Word.

**Word –** одна из самых совершенных программ в классе текстовых процессоров, которая предусматривает выполнение сотен операций над текстовой и графической информацией.

С помощью **Word** можно быстро и с высоким качеством подготовить любой документ от простой записки до сложного издания, поэтому умение работать в текстовом процессоре Word поможет вам подготовить более качественный документ.

*На основе теоретических знаний и практических умений обучающийся должен* 

#### **Знать:**

- приемы обработки текстовой информации;
- приемы работы с редактором формул;
- способы создания списка;
- порядок подготовки документа к печати.

#### **Уметь:**

- создавать, редактировать, форматировать, хранить документ с помощью компьютера;
- создавать сложные документы;
- встраивать объекты в текст;
- выполнять операции со вставленными рисунками;
- создавать сложные таблицы;
- выполнять печать документа.

#### **Краткое содержание темы**

Файл программы Microsoft Word называется *Документ.*

Главный элемент пользовательского интерфейса Microsoft Word 2007 представляет собой **ленту**.

Удалить ленту нельзя. Однако чтобы увеличить рабочую область, ленту можно скрыть (свернуть).

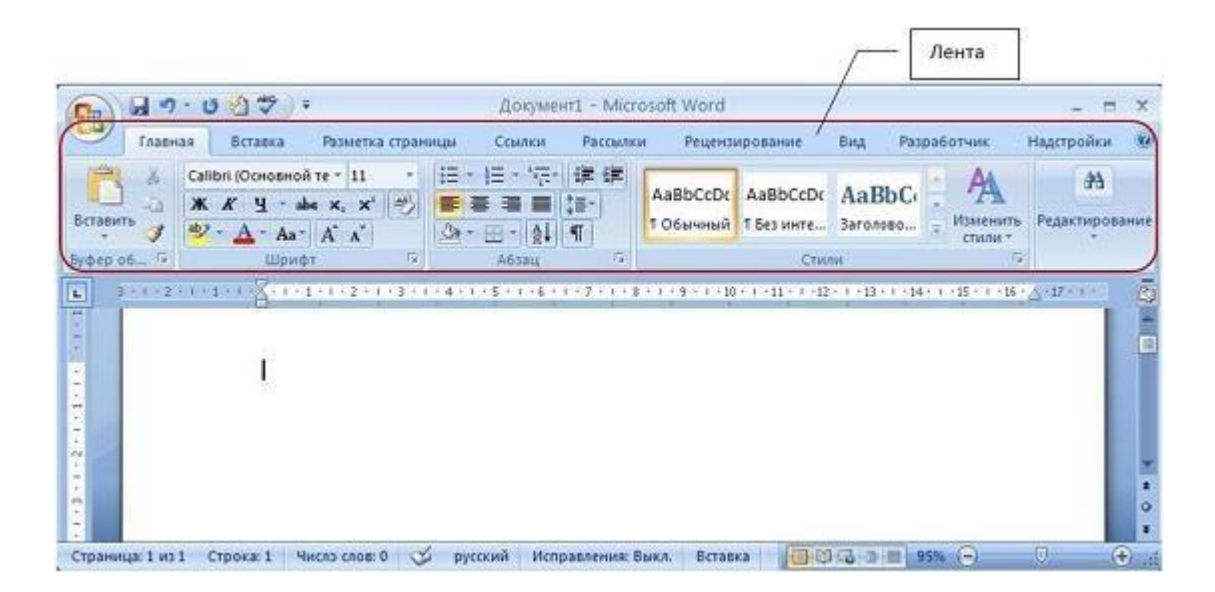

*Редактирование документа* - это внесение изменений в содержимое документа.

Этапы редактирования текста: редактирование символов, слов, строк и фрагментов текста.

#### *Вставка специальных символов*

В процессе редактирования можно вставить в документ формулы, разнообразные символы и буквы, отсутствующие на клавиатуре. Для этого необходимо перейти на вкладку *Вставка* и в группе *Символы* выбрать требуемую формулу или нужный символ, поместив курсор в место вставки символа.

#### *Форматирование текста*

После редактирования текста необходимо изменить его внешний вид, т.е. оформить документ или выполнить его форматирование.

Word 2007 позволяет форматировать символы, абзацы, таблицы, страницы, разделы и документ в целом.

К атрибутам форматирования символов относятся: гарнитура шрифта, размер шрифта, начертание шрифта (полужирное, курсивное, подчеркнутое), цвет выделения текста, цвет текста, регистр, интервал между символами в слове и т.д.

К параметрам форматирования абзацев следует отнести: выравнивание текста (по левому или правому краю, по центру, по ширине), отступы абзацев, отступы первой строки абзацев, межстрочный интервал, заливка цвета фона, маркеры и нумерация списков и т.д.

Основные параметры форматирования (оформления) страниц: границы рабочего поля (поля сверху, снизу, слева, справа), размеры страницы, ориентация страниц.

К форматированию разделов относится создание новых разделов со следующей страницы или на текущей странице, колонтитулы разделов, создание колонок и т.д.

Форматирование документа в целом - это форматирование номеров страниц, оформление автособираемого или ручного оглавления и т.д.

В Word 2007 основные средства форматирования текста, абзацев и таблиц помещены на вкладке *Главная*. Для быстрого форматирования вручную символов (текста) и абзацев можно использовать команды в группе Шрифт и Абзац на вкладке Главная.

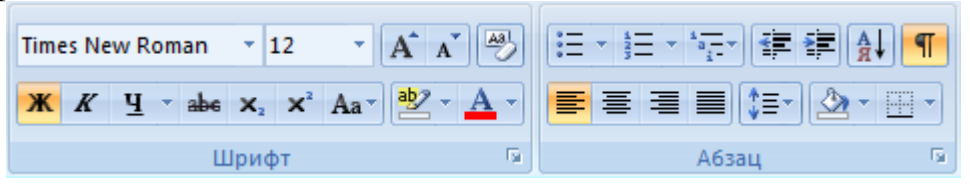

#### *Форматирование страницы*

К основным параметрам страницы относятся размер страницы, поля и ориентация страницы.

Параметры страницы можно устанавливать как для всего документа, так и для его отдельных разделов.

Для выбора и установки параметров страницы используют элементы группы **Параметры страницы** вкладки **Разметка страницы**.

Следует отметить, что по умолчанию параметры страницы устанавливаются не для всего документа, а только для текущего раздела, то есть того, в котором в данный момент находится курсор или выделен фрагмент.

При наличии разрывов разделов в документе для установки параметров страницы всего документа необходимо предварительно выделять весь документ или пользоваться диалоговым окном **Параметры страницы**.

К диалоговому окну **Параметры страницы** можно перейти, щелкнув по значку группы **Параметры страницы**.

#### *Работа с колонтитулами*

**Колонтитулами** называют области, расположенные в верхнем, нижнем и боковых полях каждой из страниц документа.

Колонтитулы могут содержать текст, таблицы, графические элементы. Например, в колонтитулы можно включать номера страниц, время, дату, эмблему компании, название документа, имя файла и т.д.

В документе все страницы могут иметь одинаковые колонтитулы. Но можно сделать так, чтобы отличались колонтитулы четных и нечетных страниц, а колонтитул первой страницы отличался от всех остальных.

Кроме того, для каждого раздела документа можно создавать независимые колонтитулы.

Колонтитулы можно задавать самостоятельно или воспользоваться коллекцией стандартных блоков колонтитулов.

Колонтитулы показаны в окне Word только в режиме отображения **Разметка страницы** и в режиме **предварительного просмотра**.

Нельзя одновременно работать с основной частью документа и его колонтитулами.

#### *Вставка объектов в текст*

Для вставки объектов в текст (картинки, фигуры, таблицы) необходимо воспользоваться вкладкой Вставка.

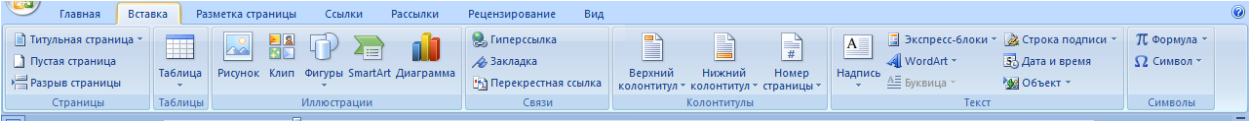

# *Создание оглавления*

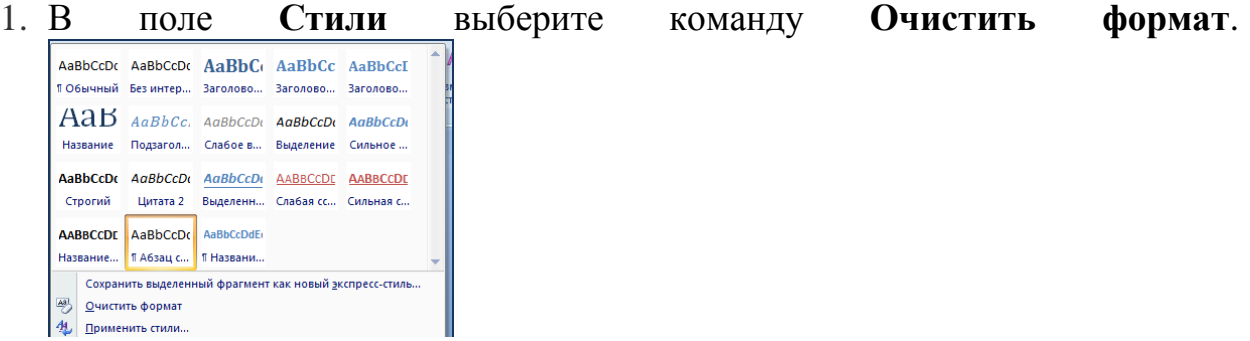

2. В появившемся окне выберите стиль **Заголовок 1**нажмите на кнопку **Изменить**

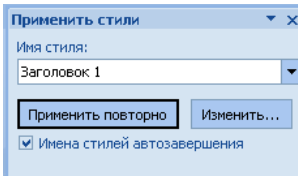

#### 3. Появится окно:

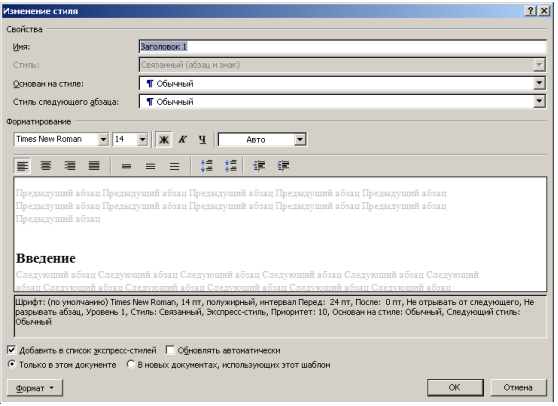

Настройте необходимое форматирование для данного вида заголовка (шрифт, начертание). Аналогично выбираем форматирование для Заголовка 2, Заголовка 3.

4. В тексте работы каждый заголовок страницы, который хотите видеть в оглавлении, выделяем и помечаем, как «Заголовок 1». Для этого переходим в верхнюю панель, нажимаем «Главная» – «Заголовок 1».

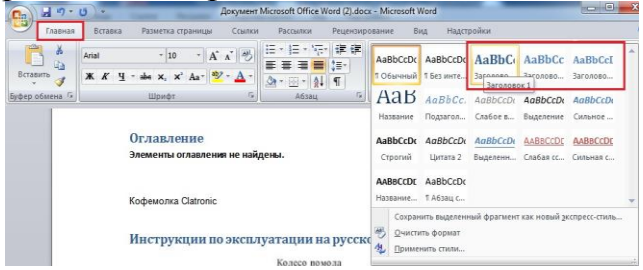

- 5. Если нужно, делаем второстепенные заголовки. Они будут отображаться в оглавлении чуть правее. Также выделяем необходимый текст, только нажимаем «Заголовок 2» и т.д..
- 6. Переходим на первую страницы, где будем создавать оглавление. Затем заходим во вкладку **Ссылки**, наводим на оглавление. Выбираем понравившийся вид, и нажимаем.

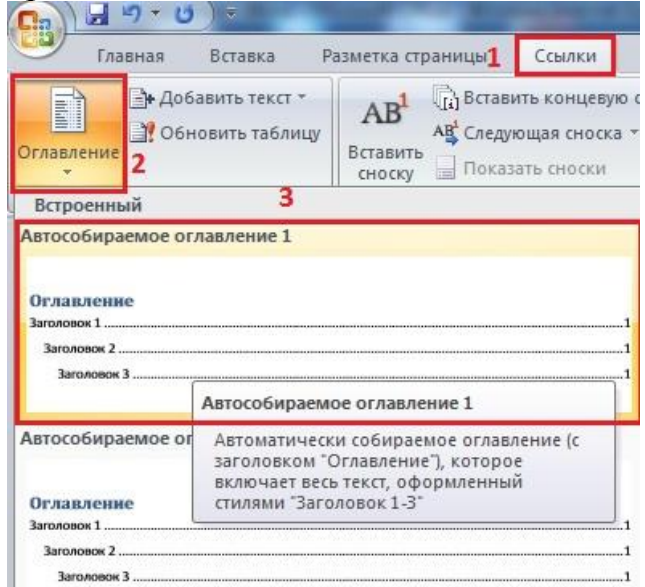

7. Для перехода в нужную часть документа, наводим мышку на нужное название. Держа CTRL, кликаем левой кнопкой мыши и автоматически переходим на нужную страницу.

Не забудьте вставить разрыв страницы после оглавления.

Чтобы обновить оглавление после внесенных по тексту изменений, выделите его и выберите «*Обновить таблицу*».

В появившемся окне выберите один из режимов:

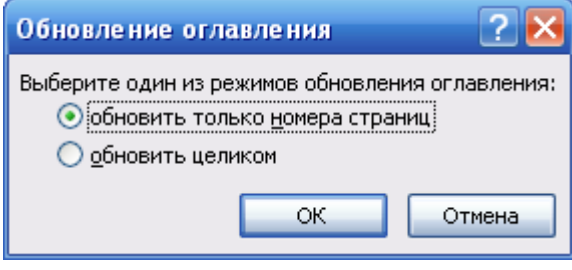

Если изменялись страницы необходимо выбрать - *Обновить только страницы*, если добавлялись новые записи – *Обновить целиком*.

#### **Вопросы для самоконтроля:**

- 1. Первичная настройка текстового документа, настройка документа перед печатью.
- 2. Форматирование текста: размер шрифта, изменение шрифта, стиля, межстрочный интервал, параметры выравнивания и смещения абзаца.
- 3. Редактирование текста: работа с буфером обмена, разбиение текста на разделы, проверка правописания, автозамена.
- 4. Работа с колонтитулами: создание, форматирование и редактирование.
- 5. Создание списка (маркированного и нумерованного), работа со списком.
- 6. Создание колонок текста, редактирование и форматирование.
- 7. Способы создания таблиц, редактирование и форматирование таблиц.
- 8. Форматирование текста таблице.
- 9. Способы вставки формул в текст, редактирование и форматирование формул.
- 10.Способы вставки графических объектов в документ Word.
- 11.Форматирование и редактирование различных видов графических объектов.

#### **Тест для самоконтроля:**

#### *Выберите правильный ответ*

1.ТЕКСТОВЫЙ ПРОЦЕССОР ПРЕДНАЗНАЧЕН ДЛЯ СОЗДАНИЯ СЛОЖНЫХ ДОКУМЕНТОВ

- 1) Paint
- 2) Блокнот
- 3) Word
- 4) Excel

### 2.ПРИ ЗАДАНИИ ПАРАМЕТРОВ СТРАНИЦЫ УСТАНАВЛИВАЕТСЯ

- 1) гарнитура, размер, начертание
- 2) отступ, интервал
- 3) поля, ориентация
- 4) стиль, шаблон

### 3.РЕЖИМ ПРЕДВАРИТЕЛЬНОГО ПРОСМОТРА ПРЕДНАЗНАЧЕН ДЛЯ

- 1) увеличения текста
- 2) просмотра документа перед печатью
- 3) вывода текста на печать
- 4) изменение размера шрифта для печати

4.РЕЖИМ ДОКУМЕНТА, ПРИ КОТОРОМ ТЕКСТ НА ЭКРАНЕ МОНИТОРА ВЫГЛЯДИТ ТАК ЖЕ, КАК ПРИ ПЕЧАТИ НА БУМАГЕ

- 1) разметка страницы
- 2) обычный
- 3) структура
- 4) веб-документ

#### $12$ 5. НАЗНАЧЕНИЕ КНОПКИ

- 1) размер шрифта
- 2) масштаб
- 3) толщина линии
- 4) размер рисунка

### 6.ИНСТРУМЕНТ ДЛЯ СОЗДАНИЯ МАРКИРОВАННОГО СПИСКА

- 這 1)
- $\equiv$  $2)$
- 3)
- $\Delta$ )

#### 25% 7.НАЗНАЧЕНИЕ КНОПКИ

- 1) размер шрифта
- 2) масштаб листа
- 3) толщина линии
- 4) размер рисунка

### 8.КОМАНДА ВВОДА СИМВОЛОВ В WORD 2007

- 1) Вставка-Символ
- 2) Вставка-Объект-Символ
- 3) Формат-Буквица
- 4) Формат-Шрифт-Символ

9.ВКЛАДКА, ОТКРЫВАЮЩАЯ ЛЕНТУ, НЕОБХОДИМУЮ ДЛЯ ФОРМАТИРОВАНИЯ ТЕКСТА

- 1) Главная
- 2) Вставка
- 3) Формат
- 4) Вид

10. КОМАНДА WORD 2007, НЕОБХОДИМАЯ ДЛЯ ПРОВЕРКИ ПРАВОПИСАНИЯ

- 1) Рецензирование-правописание
- 2) Главная-правописание
- 3) Главная-шрифт-правописание
- 4) Вставка-текст-правописание

11.КОМАНДА СОЗДАНИЯ ТАБЛИЦ В ТЕКСТОВОМ ПРОЦЕССОРЕ MICROSOFT WORD 2007

- 1) Таблица Добавить таблицу
- 2) Вставка Таблица
- 3) Вставка Добавить таблицу
- 4) Вид Панели инструментов Таблицы и границы

12.ВКЛАДКИ WORD 2007, НЕОБХОДИМЫЕ ДЛЯ РАБОТЫ С ТАБЛИЦАМИ

- 1) Конструктор
- 2) Макет
- 3) Таблицы и границы
- 4) Вид
- 5) Вставка

13.КОМАНДА ВНЕДРЕНИЯ РИСУНКА ИЗ КОЛЛЕКЦИИ В ТЕКСТ В WORD 2007

- 1) Вставка Рисунок Объект
- 2) Вставка Клип
- 3) Вставка Добавить рисунок
- 4) Правка Вставить Рисунок

14.КОМАНДА ВНЕДРЕНИЯ РИСУНКОВ В ТЕКСТ ИЗ ФАЙЛА В WORD 2007

- 1) Вставка-Рисунок-объект
- 2) Вставка-Рисунок -из коллекции
- 3) Вставка-Рисунок
- 4) Вставка-Рисунок-Картинки

15.ИНСТРУМЕНТ ДЛЯ СОЗДАНИЯ ОБЪЕКТА WORDART

- $1)$
- $2)$   $^{\text{A}}$
- 3)
- $4)$

16. СПИСОК ПЕРЕЧИСЛЕНИЙ

- 1) нумерованный
- 2) многоуровневый
- 3) маркированный
- 4) правильный
- 1. Компоненты компьютера.
	- $1.1.$ Системный блок.
	- $12<sub>1</sub>$ Монитор.
	- $1.3.$ Клавиатура.
	- $1.4.$ Мышь.
- 2. Программное обеспечение.
	- $2.1.$ Языки программирования.
	- $2.2.$ Прикладные программы.
- 3. Компьютерные сети.
	- $3.1.$ Локальные сети.
	- $3.2.$ Глобальные сети.

### 17. ВИД ШРИФТА НАЗЫВАЮТ

- 1) гарнитурой
- 2) кеглем
- 3) колонтитулом
- 4) регистром

### 18.КОЛОНТИТУЛОМ НАЗЫВАЮТ

- 1) символ
- 2) многоколоночный текст
- 3) область, расположенная в поле каждой из страниц документа
- 4) заголовок страницы документа

### *Дополните*

### 19.ФАЙЛ ТЕКСТОВОГО РЕДАКТОРА WORD НАЗЫВАЕТСЯ\_\_\_\_\_

20.ПУСТОЕ ПРОСТРАНСТВО НА СТРАНИЦЕ ЗА ПРЕДЕЛАМИ ОБЛАСТИ ПЕЧАТИ НАЗЫВАЕТСЯ

21.ОБЛАСТИ, РАСПОЛОЖЕННЫЕ В ВЕРХНЕМ, НИЖНЕМ И БОКОВОМ ПОЛЯХ КАЖДОЙ ИЗ СТРАНИЦ ДОКУМЕНТА НАЗЫВАЮТСЯ

22.ПРОЦЕСС ИЗМЕНЕНИЯ ВНЕШНЕГО ВИЛА СИМВОЛОВ

23.ПРОЦЕСС ИЗМЕНЕНИЯ ПОСЛЕДОВАТЕЛЬНОСТИ СИМВОЛОВ, СЛОВ, АБЗАЦЕВ\_\_\_\_\_

24.СРЕДСТВО ВВОДА ХУДОЖЕСТВЕННЫХ ЗАГОЛОВКОВ \_\_\_\_\_\_\_

25.ВКЛАДКА WORD 2007, НЕОБХОДИМАЯ ДЛЯ ФОРМАТИРОВАНИЯ И РЕДАКТИРОВАНИЯ ГРАФИЧЕСКИХ ОБЪЕКТОВ НАЗЫВАЕТСЯ

### **Ключ для самопроверки теста:**

- 1. 3
- 2. 2, 3
- 3. 2
- 4. 1
- 5. 1
- 6. 1
- 7. 2
- 8. 1
- 9. 1
- 10.1
- 11.2

12.1, 2 13.2 14.3 15.3 16.2 17.2 18.3 19.Документ 20.Поля 21. Колонтитулы 22.Форматирование 23.Редактирование 24.WordArt 25.Формат

#### **Самостоятельная работа:**

В редакторе WORD создайте текстовый документ, содержащий реферат по теме «Медицинские информационные системы».

Текстовый документ должен содержать следующие элементы:

- титульный лист, оформленный в соответствии с требованиями,
- автособираемое оглавление,
- нумерацию страниц,
- основную часть, состоящую из нескольких разделов и подразделов,
- в материалах, представленных по теме, кроме текстовой информации представить внедренные объекты, такие как рисунки, таблицы, схемы.
- подписи внедренных объектов должны иметь автоматическую нумерацию,
- библиографический список, включая www-ссылки, оформленный в соответствии с требованиями.

#### <span id="page-14-0"></span>**Мультимедийные технологии**

#### **Значение темы:**

В настоящее время наблюдается новый этап информатизации различных видов деятельности человека, вызванный развитием телекоммуникаций, Интернета, Web-технологий (гипертекст, гипермедиа и др.). Графика, анимация, фото, видео, звук, текст в интерактивном режиме работы создают интегрированную информационную среду, в которой пользователь обретает качественно новые возможности.

Мультимедиа окружает нас повсюду – через различные экраны современный человек соприкасается с виртуальными мирами, влияние которых становится все более существенным. Практически все сферы деятельности – наука, культура, образование, бизнес, сегодня немыслимы без продуктов мультимедиа. Презентация доклада, обучающая программа, анимационный рекламный ролик, виртуальное путешествие внутри или вокруг здания – вот небольшой перечень мультимедийных средств передачи информации. Все чаще появляются презентации, адаптированные для сети Интернет, что находит свое отражение в корпоративных сайтах ведущих компаний в различных отраслях.

Самым понятным, самым доступным и ставшим обязательным является мультимедийный слайд-доклад при любом публичном выступлении – защита дипломной работы, диссертации, сообщение на конференции, презентация проекта, отчет и т.д. Как правило, доклад готовит сам выступающий, редко для его создания привлекают профессионалов. Доступное средство разработки слайд-доклада программа MS РowerРoint.

Каждый современный человек, аналогично тому, как он овладел компьютерной грамотностью, должен овладеть основами мультимедиа технологий.

*На основе теоретических знаний и практических умений обучающийся должен* 

#### **Знать:**

- технологию создания и демонстрации электронных презентаций.

**Уметь:**

- создавать слайды в виде комбинированных графико-текстовых объектов;
- создавать гиперссылки. Настраивать художественное оформление и анимацию объектов;
- демонстрировать созданную презентацию.

#### **Краткое содержание темы**

*Мультимедиа* (multi – много, mediа – среда, т.е. много сред) – это «одновременное использование различных форм представления информации и ее обработки в едином объекте-контейнере».

Мультимедиа является современной компьютерной информационной технологией, позволяющей объединить в единой информационной среде различные типы данных, таких как текст, графика, фотография, анимация, видео, звук.

Приложение Microsoft PowerPoint относится к прикладным программам лля создания мульимелийных презентаций (демонстрационных материалов) с использованием компьютерных слайдов.

Для оформления текста и создания слайдов, фигур, управляющих кнопок (находятся в списке Фигур) воспользуйтесь влкадкой Главная:

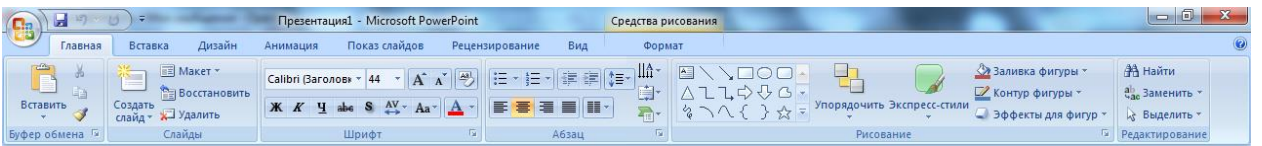

Для вставки объектов различной природы воспользуйтесь вкладкой Вставка:

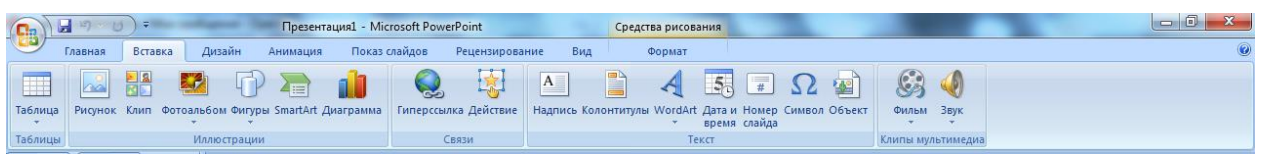

Для оформления дизайна слайдов и настройки анимации вкладками Дизайн и Анимация.

Для демонстрации слайдов необходимо воспользоваться вкладкой Показ слайдов.

#### Вопросы для самоподготовки:

- 1. Создание, смена макета слайда в программе Ms PowerPoint.
- 2. Способы форматирования текста в программе Ms PowerPoint.
- звука, 3. Вставка рисунка. видео, другого объекта в программе Ms PowerPoint.
- 4. Созлание таблицы в Ms PowerPoint.
- 5. Настройка анимации на созданные слайды, объекты.
- 6. Способы оформления слайдов.

#### Тест для самоконтроля:

Выберите правильный ответ 1.ПРОГРАММА, ПРЕДНАЗНАЧЕННАЯ ДЛЯ СОЗДАНИЯ ПРЕЗЕНТАЦИЙ

- 1) Word
- 2) Excel
- 3) Access
- 4) Paint
- 5) PowerPoint
- 6) Promt

### 2.ВКЛАДКА, ПОЗВОЛЯЮЩАЯ НАСТРОИТЬ ПРОСМОТР ПРЕЗЕНТАЦИИ В РЕЖИМЕ «СОРТИРОВЩИК СЛАЙДОВ»

- 1) Главная
- 2) Вставка
- 3) Вид
- 4) Показ слайдов

### 3. ФУНКЦИОНАЛЬНАЯ КЛАВИША, ПОЗВОЛЯЮЩАЯ ЗАПУСТИТЬ ПРЕЗЕНТАЦИЮ В РЕЖИМЕ ДЕМОНСТРАЦИИ

- 1) F1
- 2) F5
- 3) F6
- 4) F10

### 4.ИЗМЕНЕНИЕ МАКЕТА, ВЫБРАННОГО СЛАЙДА ОСУЩЕСТВЛЯЕТСЯ С ПОМОЩЬЮ КОМАНДЫ

- 1) Вставка-Слайд
- 2) Вид Макет слайдов
- 3) Главная Макет
- 4) Дизайн-Ориентация слайдов

### 5.ТИП ФАЙЛА ПРОГРАММЫ POWERPOINT

- 1) doc
- 2) xls
- 3) ppt
- 4) mdb

# 6.КОМАНДА НАСТРОЙКИ АНИМАЦИИ ДЛЯ ОБЪЕКТА НА СЛАЙДЕ

- 1) Анимация Настройка анимации
- 2) Анимация Добавить эффект
- 3) Показ слайдов Настройка демонстрации
- 4) Вставка Добавить эффект

### *Дополните*

### 7. ТЕХНОЛОГИЯ, ПОЗВОЛЯЮЩАЯ ОДНОВРЕМЕННО ИСПОЛЬЗОВАТЬ РАЗЛИЧНЫЕ ФОРМЫ ПРЕДСТАВЛЕНИЯ ИНФОРМАЦИИ, НАЗЫВАЕТСЯ\_\_\_\_\_

8.КОМПЬЮТЕРНАЯ ПОСЛЕДОВАТЕЛЬНОСТЬ СЛАЙДОВ, СОДЕРЖАШАЯ МУЛЬТИМЕДИЙНЫЕ ОБЪЕКТЫ, НАЗЫВАЕТСЯ

9.ПРЕЗЕНТАЦИЯ С ИСПОЛЬЗОВАНИЕМ ГИПЕРССЫЛОК И УПРАВЛЯЮЩИХ КНОПОК НАЗЫВАЕТСЯ

#### **Ключ для самопроверки теста:**

- 1. 5
- 2. 3
- 3. 2
- 4. 3
- 5. 3
- 6. 1
- 7. Мультимедиа
- 8. Презентация
- 9. Интерактивная
- 10.Дизайн

#### **Самостоятельная работа:**

Создайте презентацию по теме «Применение компьютерной техники в медицине» по схеме:

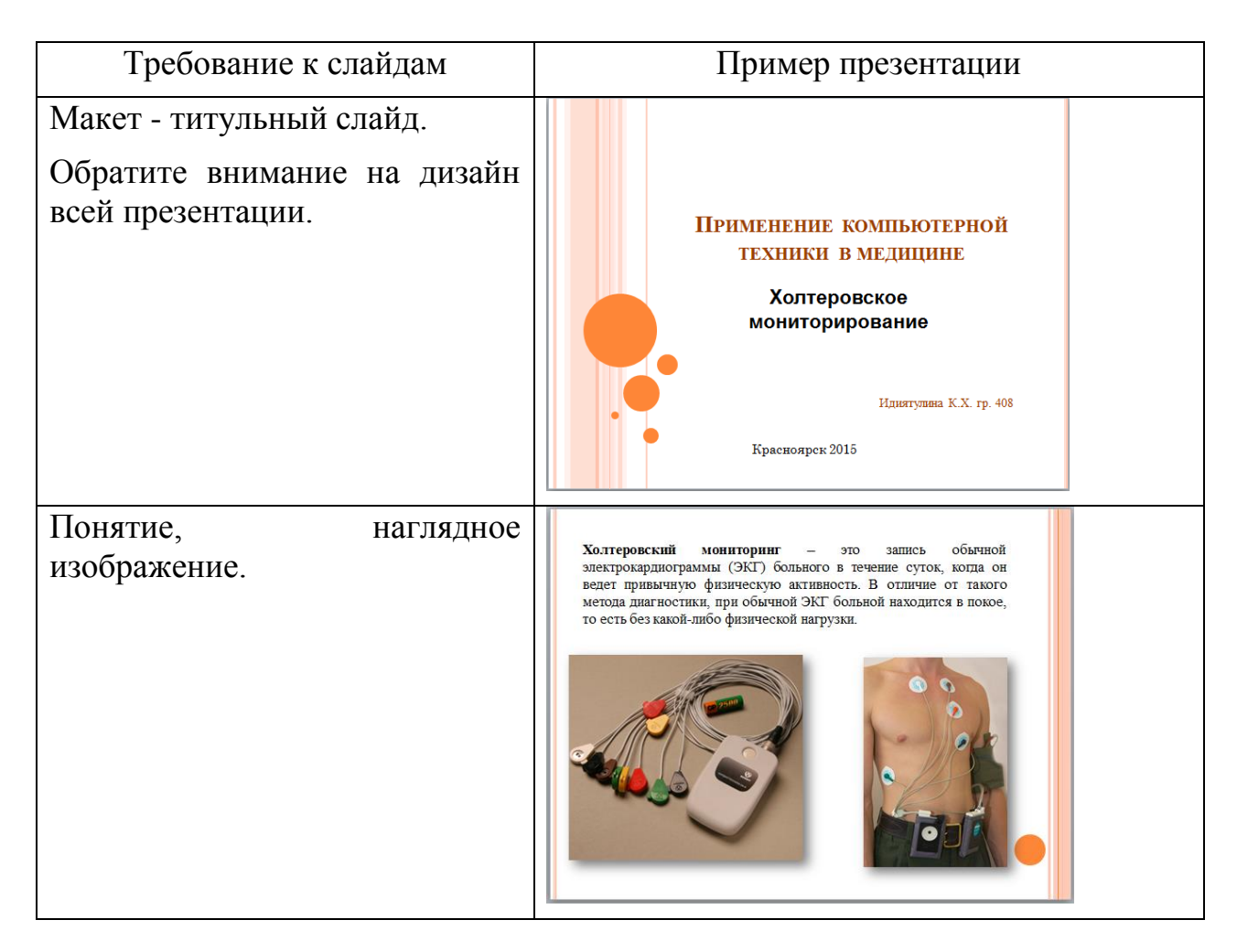

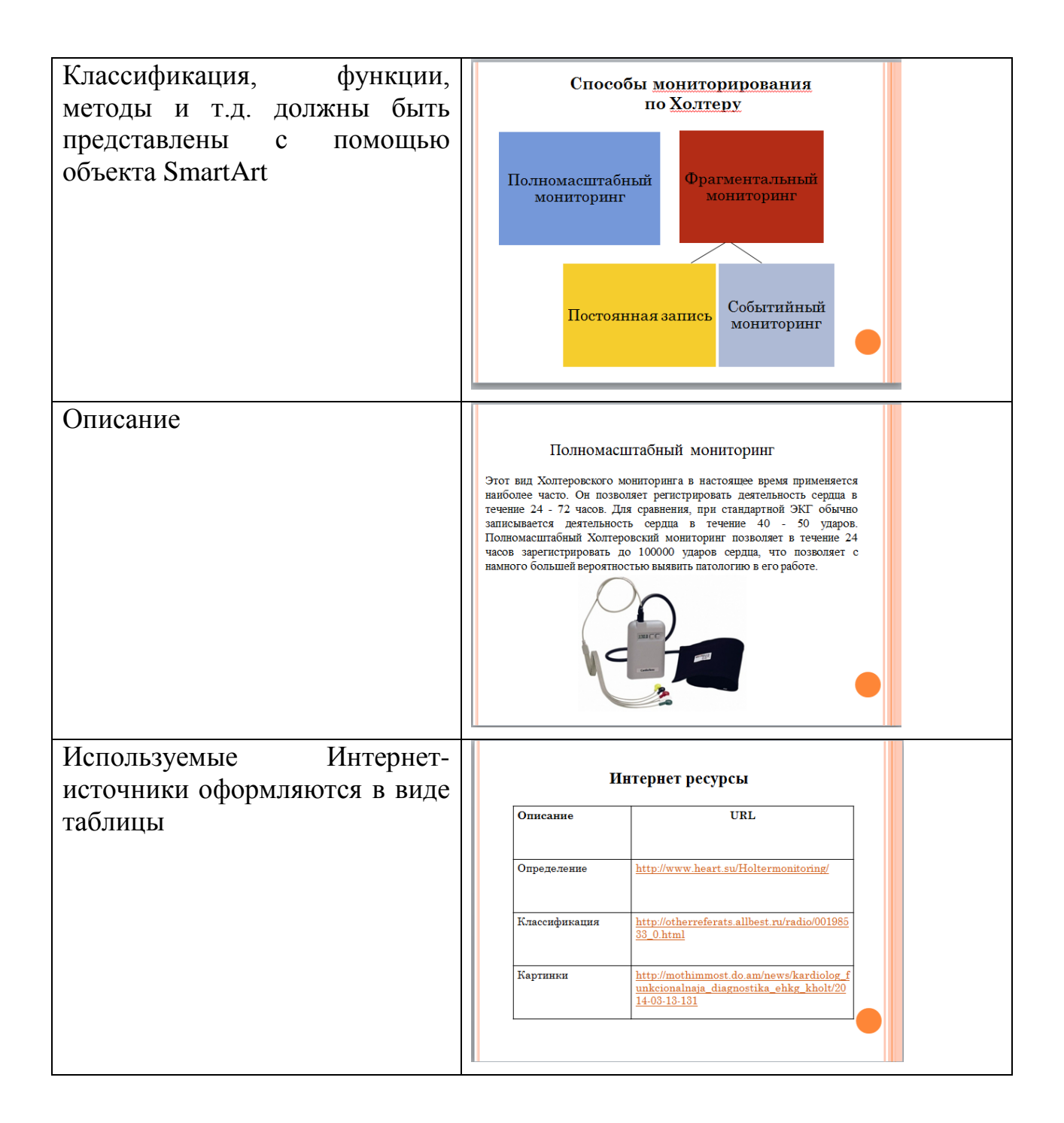

### Процессор электронных таблиц

#### <span id="page-19-0"></span>Значение темы:

Электронные таблицы являются одним из важных классов программных средств общего назначения, широко используемых в медицинской практике. К числу наиболее распространенных современных электронных таблиц относится пакет Microsoft Excel.

Табличный процессор Microsoft Excel позволяет нам создавать сложные и красиво оформленные документы: построение диаграмм, построение таблиц, расчет данных в таблицах.

Поэтому умение работать в программе Microsoft Excel являются одним умений. которые МОГУТ понадобиться необходимых вам  $\overline{R}$ И3 профессиональной деятельности.

На основе теоретических знаний и практических умений обучающийся должен

### Знать:

- технология ввода текстовых и числовых данных, формул;
- построение графиков и диаграмм.

### Уметь:

- создавать и оформлять электронные таблицы;
- вводить текстовые и числовые данных, формулы.
- отрабатывать технологии создания диаграмм;
- представлять данные в виде разнотипных диаграмм:
- оформлять диаграмму.

### Краткое содержание темы

Область применения Excel широка:

- благодаря тому, что лист Excel представляет из себя готовую таблицу, Excel часто используют для создания документов без всяческих расчётов, просто имеющих табличное представление (например, прайс-листы в магазинах, расписания);
- в Excel легко можно создавать различные виды графиков и диаграмм, которые берут данные для построения из ячеек таблиц (график снижения веса тела за указанный период от начала занятий спортом);
- его могут использовать обычные пользователи для элементарных расчетов (сколько потратил за этот месяц, что/кому/когда дал/взял);
- Excel содержит многие математические и статистические функции, благодаря чему его могут использовать школьники и студенты для расчетов курсовых, лабораторных работ;
- Excel интенсивно используется в бухгалтерии во многих фирмах это основной инструмент для оформления документов, расчётов и создания диаграмм. Естественно, он имеет в себе соответствующие функции;
- *-* Excel может даже работать как база данных. Хотя, конечно, до полноценной базы данных ему далеко;
- *-* Excel можно использовать в качестве формы для представления обработанных данных.

#### *Формат ячеек*

На вкладке Главная в поле Число или в диалоговом окне Формат ячеек можно настроить различные числовые форматы для отображения данных:

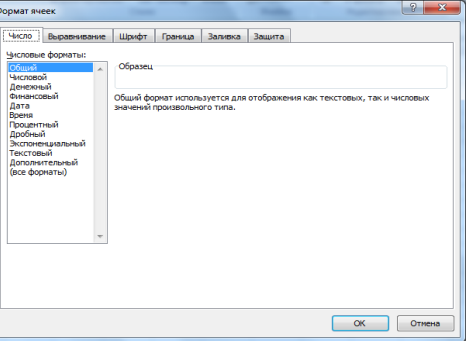

#### *Поиск, сортировка и фильтрация данных*

Поиск, сортировка и фильтрация данных осуществляется на вкладке Главная в поле Редактирование:

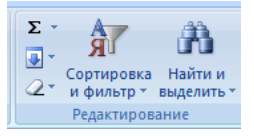

#### *Построение диаграмм и графиков*

Диаграммы и графики позволяют отображать информацию в удобном для восприятия графическом виде.

**Диаграмма** – графическое представление данных, при котором столбцы и строки преобразуются в поддающиеся интерпретации рисунки. Диаграмму можно построить только на основе таблицы данных.

Выбор типа диаграмм зависит от характера данных и от того, как вы хотите их представить:

*Круговая* диаграмма применяется для отображения относительного соотношения между частями целого.

*Линейчатая* применяется для сравнения значений в определенный момент времени.

*Гистограмма* (похожа на линейчатую) применяется для отображения изменений в течении некоторого периода времени.

*График* используется для отображения тенденций изменения данных за равные промежутки времени.

*С областями* (похожа на график). Применяйте этот тип диаграмм для подчеркивания изменения общего количества в течение какого-то периода времени.

Технология создания диаграмм в Microsoft Excel

1. Выделите введенные данные и выберите вкладку ВСТАВКА поле Диаграммы:

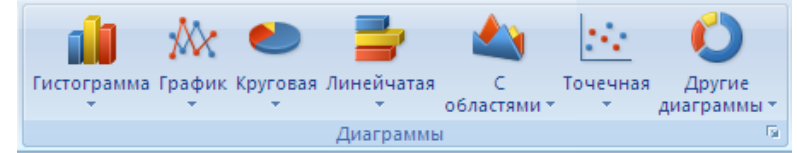

2. На данном поле выберите нужный вид диаграммы.

#### Редактирование диаграммы

Для редактирования диаграммы воспользуйтесь вкладками КОНСТРУКТОР:

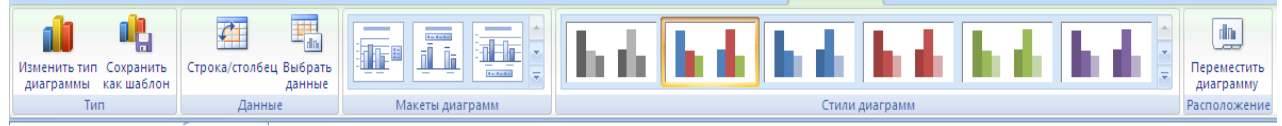

### и MAKET:

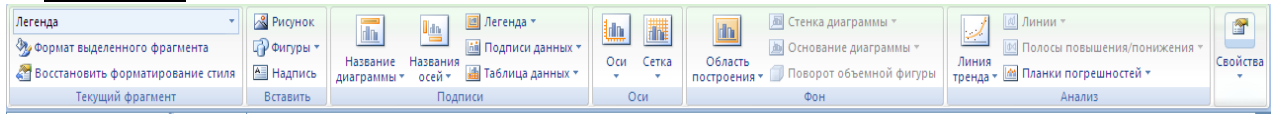

#### Форматирование диаграммы

Для форматирования диаграммы воспользуйтесь вкладкой ФОРМАТ

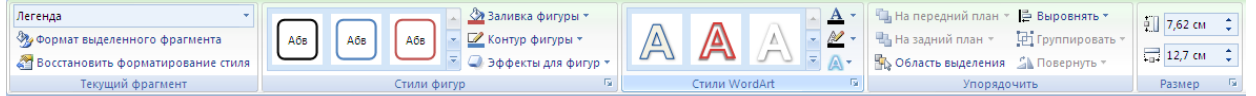

### Вопросы для самоподготовки:

- 1. Раскройте назначение программы Microsoft Excel, принципы работы.
- 2. Каким образом осуществляется ввод данных в ячейки, форматирование данных, форматирование таблицы: создание заливки и границ?
- 3. Назовите принципы работы по осуществлению ввода формул, функций.
- 4. Как автоматически просуммировать данные в ячейках, диапазон которых залан?
- 5. Отличие абсолютной ссылки от относительной.
- 6. Копирование формул методом автозаполнения
- 7. Какое преимущество дает абсолютная ссылка?
- 8. Раскройте технологию создания графиков, редактирование графика (изменение типа, определение источника данных, изменение формата диаграммы), размещения, форматирование созданного графика.
- 9. Как осуществляется вывод на печать в программе Ms Excel?
- 10. Как осуществляется ввод формул и функций в программе Excel?
- 11. Каким образом создать бланк по форме в программе Excel?
- 12. Какие действия необходимо осуществить, чтобы подготовить бланк к печати?
- 13. Назначение команд сортировки и фильтрации.

### Тест для самоконтроля:

Выберите правильный ответ 1. ФОРМУЛА, СОДЕРЖАЩАЯ ОШИБКУ

- 1)  $((H4+8)/3)*7$
- $2) = SIN(A13)$
- $3) = F13*COS(47S)$
- $4)$  = KOPEH<sub>b</sub> $(L5)$

### 2. ФОРМУЛА В ЭЛЕКТРОННЫХ ТАБЛИЦАХ МОЖЕТ СОЛЕРЖАТЬ

- 1) текст
- 2) числа
- 3) знаки арифметических операций
- 4) файлы
- $5)$  лист

3. ПРОГРАММА ДЛЯ АВТОМАТИЗАЦИИ РАСЧЕТНЫХ ОПЕРАЦИЙ, РАЗЛИЧНЫХ ДИАГРАММ, СОЗДАНИЯ ПОСТРОЕНИЯ И РЕДАКТИРОВАНИЯ ДАННЫХ, ПРЕДСТАВЛЕННЫХ В ТАБЛИЧНОЙ **OOPME** 

- 1) текстовый редактор
- 2) графический редактор
- 3) электронная таблица
- 4) СУБД

4. ФОРМУЛА, ВЫЧИСЛЕНИЯ СУММЫ ЧИСЕЛ В ДИАПАЗОНЕ ОТ А1 ДО  $A<sub>4</sub>$ 

- 1)  $=CYMM(A1; A4)$
- 2)  $=CYMM(A1: A4)$
- 3)  $=A1+A4$
- 4)  $=A1*A2*A3*A4$

# 5. АДРЕС ЯЧЕЙКИ В ЭЛЕКТРОННОЙ ТАБЛИЦЕ

- $1)$  F15
- $2)$  IV
- $3) 63H$
- $4) 17-D$

### 6.СТРОКА ФОРМУЛ ИСПОЛЬЗУЕТСЯ ДЛЯ ОТОБРАЖЕНИЯ

- 1) адреса строки
- 2) заголовка окна
- 3) адреса ячеек
- 4) содержимого ячеек

### 7. ВКЛАДКА EXCEL 2007, ОТКРЫВАЮЩАЯ ПОЛЕ "БИБЛИОТЕКА ФУНКЦИЙ", НЕОБХОДИМАЯ ДЛЯ ВСТАВКИ ФУНКЦИЙ

- 1) Главная
- 2) Формулы
- 3) Данные
- 4) Функции
- 5) Вставка

### 8.В ЭЛЕКТРОННОЙ ТАБЛИЦЕ MS EXCEL ИМЯ ЯЧЕЙКИ ОБРАЗУЕТСЯ

- 1) из имени столбца и номера строки
- 2) произвольно
- 3) из имени столбца
- 4) из имени листа и номера строки

9.ФОРМУЛА, ЗАПИСАННАЯ В ЯЧЕЙКУ С1, ПРИ КОПИРОВАНИИ В С2 ПРИМЕТ ВИД

- 1)  $= $A$1*B2$
- $2) = A1*B1$
- 3)  $= A2 * B2$
- 4) =\$A\$2\*B1

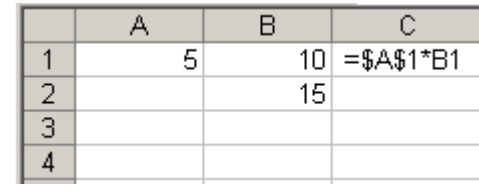

10. ВКЛАДКИ EXCEL 2007, НЕОБХОДИМЫЕ ДЛЯ РЕДАКТИРОВАНИЯ И ФОРМАТИРОВАНИЯ ДИАГРАММЫ

- 1) Конструктор
- 2) Макет
- 3) Главная
- 4) Вставка
- 5) Формат
- 6) Вид

11.В ДИАГРАММЕ MS EXCEL НАЗВАНИЕМ ВЫДЕЛЕННОГО ОБЪЕКТА ЯВЛЯЕТСЯ

- 1) область диаграммы
- 2) заголовок диаграммы
- 3) легенда
- 4) ряды данных

.<br>Pagmusaliwa makancyaawuliy mnamanayoe

12. В ЯЧЕЙКУ ТАБЛИЦЫ MS EXCEL ВВЕЛИ ЧИСЛО 236, УСТАНОВИЛИ ДЕНЕЖНЫЙ ФОРМАТ И ЧИСЛО ДЕСЯТИЧНЫХ ЗНАКОВ 2. В РЕЗУЛЬТАТЕ ПОЛУЧИЛИ

- 1) 23600,00 р.
- 2) 23600 р.
- 3) 236,00 р.
- 4) 236 р.

# 13. ПРЕДСТАВЛЕННАЯ НА РИСУНКЕ ТАБЛИЦА MS EXCEL ОТСОРТИРОВАНА ПО УБЫВАНИЮ ПО СТОЛБЦУ

- 1) Премия
- 2) Подох.налог
- 3) Ф.И.О.
- 4) Оклад

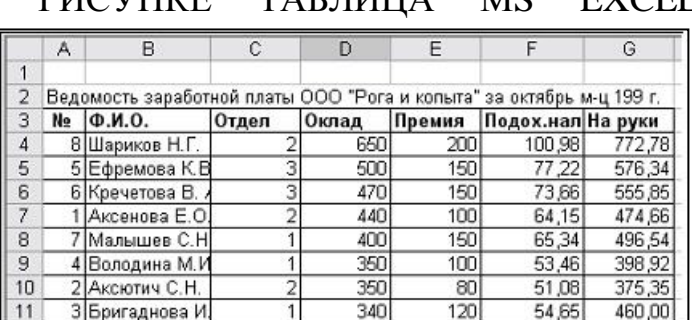

 $\frac{300}{340}$ 

54,65

460,00

# 14.ФАЙЛ ЭЛЕКТРОННЫХ ТАБЛИЦ НАЗЫВАЕТСЯ

- 1) рабочий лист
- 2) документ
- 3) книга
- 4) таблица

15. НА ДИАГРАММЕ MS EXCEL В КАЧЕСТВЕ ПОДПИСЕЙ ДАННЫХ НАД СТОЛБЦАМИ ИСПОЛЬЗОВАНЫ

- 1) имена категорий
- 2) доли
- 3) имена рядов
- 4) значения

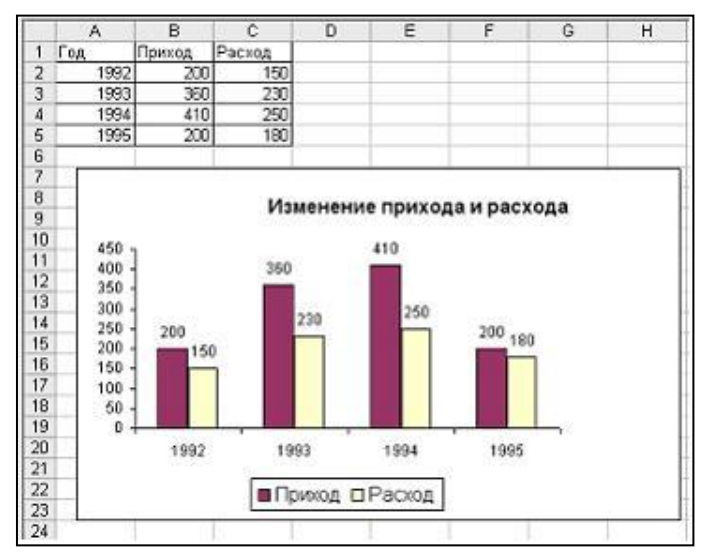

### *Поставьте в соответствие*

### 16.ФУНКЦИИ И ИХ НАЗНАЧЕНИЕ

1) МАКС a) вычисление среднеарифметического значения

3 Бригаднова И

- 2) МИН b) вычисление максимального числа в диапазоне
- 3) СЧЕТ c) подсчитывает сумму чисел в ячейках
- 
- 4) СРЗНАЧ d) подсчитывает ячейки с числами
	- e) вычисление минимального числа в диапазоне

### 17.ДИАПАЗОН И КОЛИЧЕСТВО ЯЧЕЕК

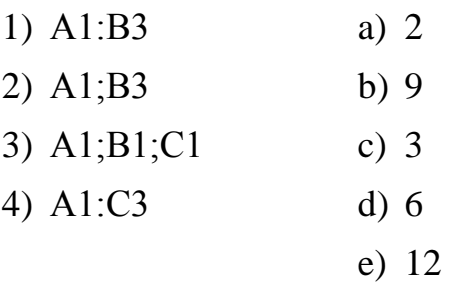

### 18.АДРЕС ЯЧЕЙКИ И ССЫЛКА

- 1) абсолютный а) \$B6
- 2) относительный b) \$C\$4
- 3) смешанный c) C4

*Дополните*

19.ОСНОВНОЙ ЭЛЕМЕНТ ЭЛЕКТРОННОЙ ТАБЛИЦЫ

20.ЗНАК ДЛЯ ФИКСАЦИИ ПАРАМЕТРА АДРЕСА (СТРОК ИЛИ СТОЛБЦА) \_\_\_\_\_\_\_

21.ВВОД ФОРМУЛЫ В ЯЧЕЙКУ НАЧИНАЕТСЯ СО ЗНАКА \_\_\_\_\_\_

22. ОБЪЕКТ ЭЛЕКТРОННОЙ ТАБЛИЦЫ, ПОКАЗЫВАЮЩИЙ СООТНОШЕНИЕ ВЕЛИЧИН

### **Ключ для самопроверки теста:**

- 1. 1, 3 2. 1, 2, 3 3. 3 4. 2 5. 1 6. 4 7. 2 8. 1 9. 1 10.1, 2, 5 11.1 12.3 13.4
- 14.4

15.3 16.1b, 2e, 3d, 4a 17.1d, 2a, 3c, 4b 18.1b, 2c, 3a 19.Ячейка 20.\$  $21.=$ 22.Диаграмма

#### **Самостоятельная работа:**

1.Создайте таблицу по образцу в программе MS Excel и выполните необходимые вычисления:

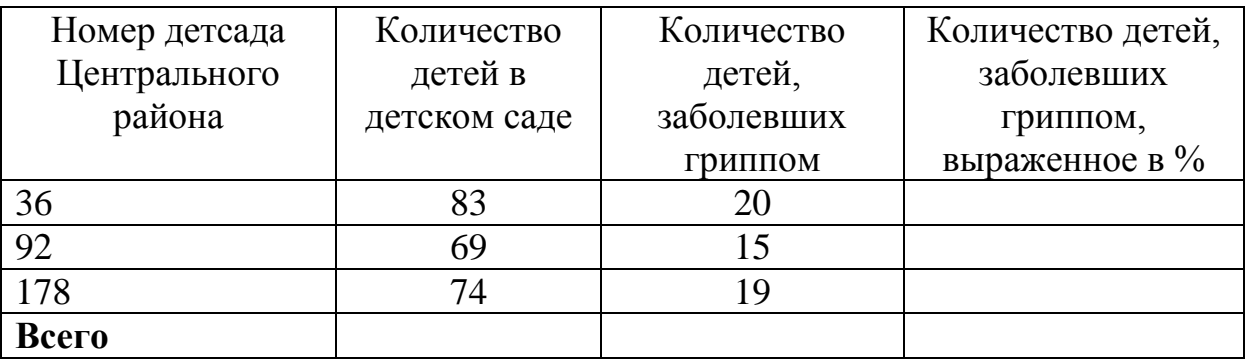

2.Представьте графически следующую информацию:

- удельный вес детей, заболевших гриппом в детских садах Центрального района;
- соотношение количества детей в группе и детей, заболевших гриппом по детским садам Центрального района.

3.На отдельном листе создайте фильтрацию данных: детские сады с количеством детей, заболевших гриппом от 16 до 30 человек.

#### Система управления базами данных

#### Значение темы:

Базы данных играют особую роль в современном мире. Все, с чем мы ежедневно сталкиваемся в жизни, соре всего, зарегистрировано в той или иной базе. Умение работать с базами данных сегодня является одним из важнейших навыков в работе с компьютером, так как сбором и накоплением данных, их корректировкой и сортировкой, отбором необходимых данных и прочими операциями занимается в той или иной мере любой специалист независимо от сферы деятельности. Среди программных продуктов, обеспечивающих переработку данных весьма популярна система управления базой данных Microsoft Access. Например, с помощью этой программы можно узнать о наличии лекарственных препаратов аптек города, района, края; внести данные об отпуске пациентам тех или иных препаратов. Для всего этого необходимо уметь совершать поиск по базе данных, вносить изменения, формировать запросы и отчеты.

На основе теоретических знаний и практических умений обучающийся должен

#### Знать:

технология работы с таблицами, запросами и отчетами.

- $V$ MeTh:
- вводить и редактировать данные;
- формировать запросы для поиска и отбора данных.
- создавать отчеты для вывода данных

#### Краткое содержание темы

Прикладная программа Microsoft Access 2007 предназначена для удобного и надежного управления данными, которые хранятся в таблицах. В Access 2007 используются связанные таблицы.

Суть создания базы данных в Microsoft Access 2007 состоит в том, что сначала надо создать структуру базы данных (создать структуру таблиц и установить между ними связи), а затем необходимо заполнить данными таблицы новой базы данных.

Кроме того, желательно создать формы для ввода данных в таблицы, запросы для поиска информации в базе данных и отчеты для вывода из БД необходимой информации в удобном виде на экран, в печать или файл.

Вкладка Создание позволяет создавать объекты базы данных с помошью Конструктора или Мастера

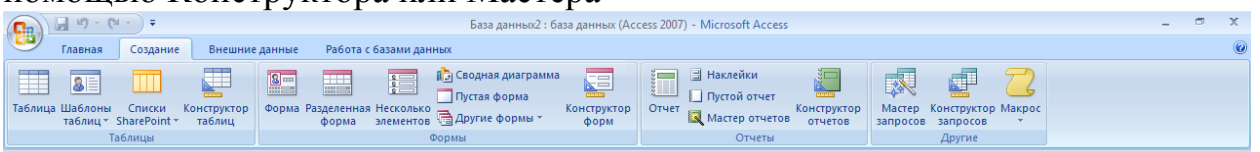

#### **Вопросы для самоподготовки:**

- 1) Основные принципы работы в программе Microsoft Access.
- 2) Как создать новую базу данных, открыть имеющуюся базу данных?
- 3) Какой тип имеют файлы новой базы данных.
- 4) Как создать таблицу.
- 5) Расскажите о создании ключа и определении ключевого поля.
- 6) Особенности заполнения созданной таблицы
- 7) Расскажите об определении связей.
- 8) Как создать запрос.
- 9) Чем отличается запрос: выбор данных от запроса: условие отбора.
- 10) Как создать отчёт с помощью "Мастера отчётов"
- 11) Как внести изменения в созданный отчёт.
- 12) Как вывести отчёт на печать.

#### **Тест для самоконтроля:**

#### *Выберите правильный ответ* 1.СИСТЕМА УПРАВЛЕНИЯ БАЗАМИ ДАННЫХ

- 1) Access
- 2) Excel
- 3) Word
- 4) Power Point

### 2. ОБЪЕКТЫ БАЗЫ ДАННЫХ

- 1) таблицы
- 2) поле
- 3) запрос
- 4) форма
- 5) отчет

# 3.ОСНОВНОЙ ОБЪЕКТ БАЗЫ ДАННЫХ

- 1) запросы
- 2) форма
- 3) отчеты
- 4) поле
- 5) таблица

### 4.ТИП ПОЛЯ (ЧИСЛОВОЙ ИЛИ ТЕКСТОВОЙ) ОПРЕДЕЛЯЕТСЯ

- 1) названием поля
- 2) количеством строк
- 3) шириной поля
- 4) типом данных

### 5.СТОЛБЕЦ ТАБЛИЦ, СОДЕРЖАЩИЙ ЗНАЧЕНИЯ ОПРЕДЕЛЕННОГО СВОЙСТВА

- 1) запись
- 2) поле
- 3) ячейка
- 4) модуль

6.ТИП ДАННЫХ, КОТОРЫЙ ЧАЩЕ ДРУГИХ СОДЕРЖИТ КЛЮЧЕВОЕ ПОЛЕ

- 1) текстовой
- 2) числовой
- 3) счетчик
- 4) логический

### 7.ОКНО, ОБЕСПЕЧИВАЮЩЕЕ УСТАНОВЛЕНИЕ СВЯЗЕЙ МЕЖДУ ТАБЛИЦАМИ

- 1) конструктор
- 2) добавление таблицы
- 3) запрос
- 4) схема данных

### 8.СТРУКТУРА УПРАВЛЕНИЯ БАЗЫ ДАННЫХ НЕ ВКЛЮЧАЕТ

- 1) тип поля
- 2) размер поля
- 3) имя поля
- 4) имя записи

### 9.КОЛИЧЕСТВО ПОЛЕЙ В БАЗЕ ДАННЫХ

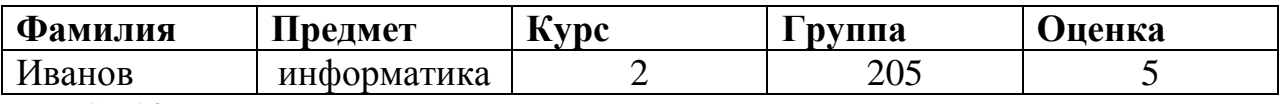

- 1) 10
- 2) 2
- 3) 5
- 4) 1

### 10.НАИМЕНЬШИЙ ПОИМЕНОВАННЫЙ ЭЛЕМЕНТ В БАЗЕ ДАННЫХ-ЭТО

- 1) шаблон
- 2) поле
- 3) клетка
- 4)запись

### 11.ОСНОВНОЙ ЭЛЕМЕНТ БАЗЫ ДАННЫХ

- 1) поле
- 2) форма
- 3) запись
- 4) таблица

### 12.КОЛИЧЕСТВО ЗАПИСЕЙ В БАЗЕ ДАННЫХ

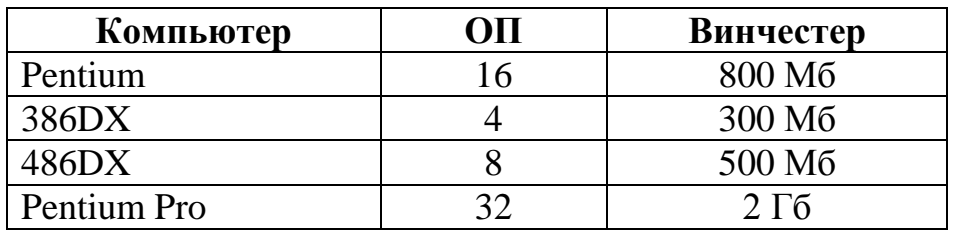

- 1) 1
- 2) 2
- 3) 3
- 4) 4

### 13.ВКЛАДКА ACCESS 2007, НЕОБХОДИМАЯ ДЛЯ СОЗДАНИЯ ОБЪЕКТОВ БАЗЫ

- 1) Создание
- 2) Главная
- 3) Таблица
- 4) Внешние данные
- 5) Работа с базами данных

### 14.КОМАНДА ACCESS 2007, НЕОБХОДИМАЯ ДЛЯ СВЯЗЫВАНИЯ ТАБЛИЦ БАЗЫ

- 1) Работа с базами данных-Схема данных
- 2) Главная-Схема данных
- 3) Создание-Схема данных
- 4) Таблица-Связать
- 5) Работа с базами данных-Связать

*Поставьте в соответствие*

### 15.ОБЪЕКТЫ БАЗЫ ДАННЫХ И ИХ НАЗНАЧЕНИЕ

- 1) форма a) поиск данных
- 2) запрос b) ввод данных в базу
- 3) отчеты c) набор из одной или более макрокоманд
- 
- 4) таблица d) вывод данных на печать
	- e) хранение данных

### 16.ТИП ПОЛЯ И ДАННЫЕ

- 1) числовой a) 700 р.
- 2) текстовый b) 10.09.06
- 3) дата/время c) двадцать

d) 75,89

### *Дополните*

17. КОЛИЧЕСТВО ПОЛЕЙ В ТАБЛИЦЕ MS ACCESS, ОТОБРАЖАЕМОЙ В ФОРМЕ РАВНО \_\_\_\_\_

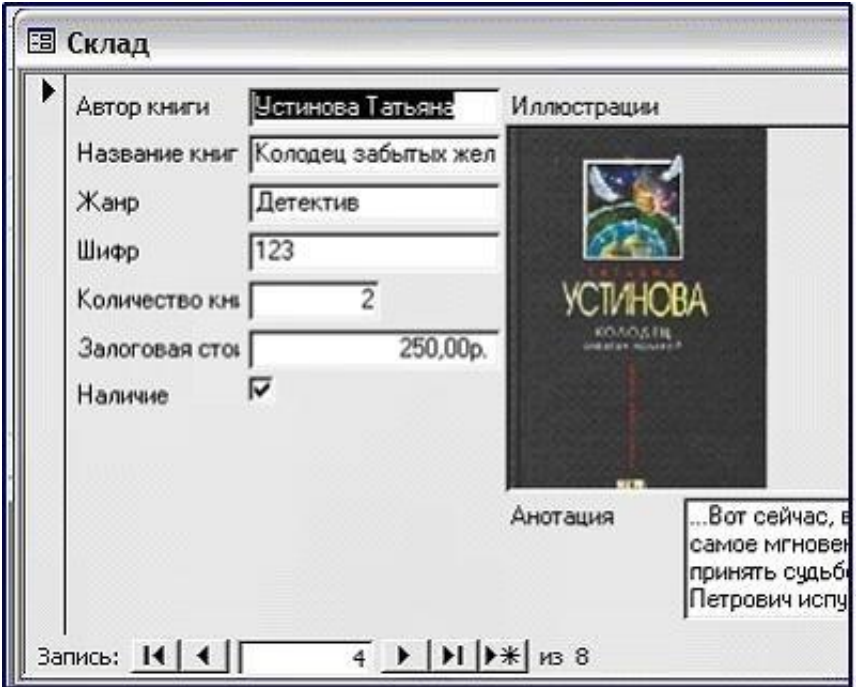

#### **Ключ для самопроверки теста:**

1. 1 2. 5 3. 4 4. 2 5. 3 6. 4 7. 2 8. 4 9. 2 10.3 11.4 12.1 13.1 14.1, 3, 4, 5 15. 1b, 2a, 3d, 4e 16.1d, 2c, 3b

17.Девять

### **Самостоятельная работа**

Спроектируйте базу данных в соответствии со своим вариантом:

- В1. Регистратура поликлиника
- В2. База данных графика работы бригад «Скорой помощи»
- В3. Приемный покой больницы
- В4. База данных хирургического отделения больницы
- В5. Отдел кадров больницы
- В6. График работы физиотерапевтического кабинета
- В7. Оборудование физиотерапевтической поликлиники
- В8. Сведения о результатах медосмотра студентов

### *Требования к базе данных:*

1. Создание и заполнение таблиц.

База данных должна состоять из двух таблиц, данные в которых связаны отношением «один-ко-многим». Продумайте структуру таблиц, определите из каких полей (столбцов) они будут состоять, задайте полям имена и тип данных, в них заносимых. Определите имя поля, по которому будет осуществляться связь между таблицами.

Каждая таблица должна состоять, по крайней мере, из трех полей, содержащих различные типы данных: текстовые, числовые, дата/время.

Каждая таблица должна содержать, по крайней мере, пять записей.

2. Продумайте, какие запросы, формы и отчеты могут понадобиться в работе сотруднику с вашей базой данных. Создайте их.

#### Телекоммуникационные технологии

#### <span id="page-33-0"></span>Значение темы:

время Компьютерные коммуникации  $\mathbf{B}$ последнее становятся важнейшим направлением применения компьютерных технологий и, в частности, в медицине.

Частным, но очень важным случаем компьютерных коммуникаций является Интернет. Многие медицинские работники давно уже оценили возможность получать и рассылать деловые предложения, вести переписку, библиографический поиск с помощью компьютера, пополнять всевозможные базы

На основе теоретических знаний и практических умений обучающийся должен

#### Знать:

- технология поиска информации в сети Интернет;
- основные службы Интернет и принципы их функционирования;
- адресация ресурсов;  $\overline{\phantom{0}}$
- инструменты браузера.

#### Уметь:

- различать виды компьютерных сетей;
- осуществлять поиск информации в сети Интернет.

#### Краткое содержание темы

Internet - это глобальная компьютерная сеть, включающая в себя миллионы серверов и компьютеров-клиентов, состоящая из различных каналов связи и работающая благодаря определенным технологиям.

Службы (сервисы) – это виды услуг, которые оказываются серверами сети Internet

Сервисы, которые не потеряли своей актуальности на данный момент:

- World Wide Web всемирная паутина служба поиска и просмотра гипертекстовых документов, включающих в себя графику, звук и видео.
- E-mail электронная почта служба передачи электронных сообщений.
- Usenet, News телеконференции, группы новостей разновидность сетевой газеты или лоски объявлений.
- FTP служба передачи файлов.
- ICQ служба для общения в реальном времени с помощью клавиатуры.
- Telnet служба удаленного доступа к компьютерам.

Наиболее популярными поисковыми системами являются:

- Rambler www.rambler.ru;
- $-$  A $\pi$ op $\tau$  www.aport.ru;
- $-$  *Andex* www.yandex.ru;
- Yahoo www.yahoo.com. Специализированные поисковые системы ПОЗВОЛЯЮТ искать

информацию в специализированных слоях Интернета. К ним можно отнести поиск файлов на серверах FTP и систему поиска адресов электронной почты WhoWhere.

Адрес узла (URL) обычно начинается с имени протокола, за которым узел организация. слелует обслуживающая например  $\overline{B}$ алресе http://www.rambler.ru «http://www» указывает, что это сервер Web, который использует протокол http. домен «.ru» определяет адрес российских узлов.

#### Вопросы для самоподготовки:

- 1. Дайте определение глобальной информационной сети Интернет.
- 2. Каков состав аппаратного и программного обеспечения для подключения к сети Internet?
- 3. Каковы принципы функционирования Интернет?
- 4. Назовите основные ресурсы Интернет лайте  $\mathbf{M}$ ИМ краткую характеристику.
- 5. Какая программа называется браузером? Назовите известные вам браузеры.
- 6. Как называются документы, опубликованные в Интернете в формате службы World Wide Web?
- 7. Дайте классификацию компьютерных сетей.
- 8. Дайте определение поисковым системам Интернет. Какие поисковые системы вы знаете?
- 9. Каковы принципы работы с поисковыми системами?
- 10. Какова технология поиска информации в Интернет?
- 11.С помощью каких объектов можно переходить от одних Web-страниц к другим, не зная их адресов, а ориентируясь только на их содержание?
- 12. Назовите телекоммуникационные технологии в медицине. Раскройте понятие «телемелицина»?
- 13. Каковы возможности использования телекоммуникационных технологий в вашей будущей профессиональной деятельности?

### Тест для самоконтроля:

#### Выберите правильный ответ

1.ТИП КОМПЬЮТЕРНОЙ СЕТИ, ДЕЙСТВУЮЩЕЙ В ПРЕДЕЛАХ ОДНОГО ПОМЕЩЕНИЯ

- 1) отраслевые
- 2) региональные
- 3) глобальные
- 4) локальные

### 2. ДОКУМЕНТ ИНТЕРНЕТ

- 1) Web-страница
- 2) сайт
- 3) электронная почта
- 4) браузер

### 3.АБОНЕНТЫ ГЛОБАЛЬНОЙ СЕТИ ОБЪЕДИНЕНЫ

- 1) на небольшой территории
- 2) на расстоянии 2 км друг от друга
- 3) в различных странах, на различных континентах

### 4.ФОРМАТ ТЕКСТОВЫХ ФАЙЛОВ, ПРЕДНАЗНАЧЕННЫХ ДЛЯ ХРАНЕНИЯ WEB-СТРАНИЦ

- 1) htm
- 2) rtf
- 3) doc
- 4) txt

### 5.ЕДИНИЦА ИЗМЕРЕНИЯ СКОРОСТИ ПЕРЕДАЧИ ДАННЫХ

- 1) байт
- 2) бод
- 3) бит
- 4) герц

### 6.ОСНОВА ЛЮБОЙ ТЕЛЕКОММУНИКАЦИОННОЙ СЕТИ, КОТОРАЯ ДАЕТ ВОЗМОЖНОСТИ ДЛЯ ВСЕХ ПОЛЬЗОВАТЕЛЕЙ

- 1) ресурсы
- 2) каналы
- 3) протоколы

### 7.ДОМЕН ВЕРХНЕГО УРОВНЯ РОССИИ В INTERNET

- 1) ra
- 2) su
- 3) us
- 4) ru

### 8.ТЕЛЕКОММУНИКАЦИЯ-ЭТО

- 1) операционная система
- 2) устройство графической информации
- 3) направление компьютерной технологии, обеспечивающей связь компьютерных сетей
- 4) электронная почта

### 9.ПРОТОКОЛ СЕТИ - ЭТО

1) соглашение о способе обмена информацией

- 2) файл на сервере
- 3) устройство связи в сети
- 4) сетевая программа

### 10.ПРОТОКОЛ, ИСПОЛЬЗУЕМЫЙ WWW

- 1) new
- 2) http
- 3) ip
- 4) ftp

11.ПРОТОКОЛ, ОСУЩЕСТВЛЯЮЩИЙ ПЕРЕДАЧУ ФАЙЛОВ В СЕТИ INTERNET

- $1)$  ftp
- 2) http
- 3) e-mail
- 4) модем

### 12.ЛОГИЧЕСКИЙ И ФИЗИЧЕСКИЙ СПОСОБ СОЕДИНЕНИЯ КОМПЬЮТЕРОВ, КАБЕЛЕЙ И ДРУГИХ КОМПОНЕНТОВ, В ЦЕЛОМ СОСТАВЛЯЮЩИХ СЕТЬ, НАЗЫВАЕТСЯ

- 1) трафиком
- 2) интерфейсом
- 3) протоколом
- 4) топологией

### 13. ДЛЯ ПОИСКА ИНФОРМАЦИИ В ИНТЕРНЕТЕ СОЗДАНЫ

- 1) электронная почта
- 2) электронные таблицы
- 3) маршрутизаторы
- 4) поисковые машины

### 14. ПОИСКОВАЯ СИСТЕМА, ПРЕДОСТАВЛЯЮЩАЯ ВОЗМОЖНОСТЬ ПОИСКА ИНФОРМАЦИИ В ИНТЕРНЕТЕ

- 1) СУБД
- 2) Internet Explorer
- 3) Rambler
- 4) Ms Word

### *Поставьте в соответствие*

15.СОЕДИНЕНИЕ КОМПЬЮТЕРОВ И ТОПОЛОГИЯ ЛОКАЛЬНОЙ СЕТИ

- 1) последовательно с каналами данных так, что образуется замкнутая цепь с однонаправленной передачей информации передачи а) древовидная
- 2) в одной точке с сервером b) кольцевая
	-
- 3) через магистраль передачи данных c) звезда (радиальная)
	- d) шинная

#### *Дополните*

#### 16.СОВОКУПНОСТЬ WEB-СТРАНИЦ НАЗЫВАЕТСЯ\_\_\_\_\_\_

### 17.ФИРМА, ПРЕДСТАВЛЯЮЩАЯ ТЕЛЕКОММУНИКАЦИОННЫЕ УСЛУГИ\_\_\_\_\_

18.КОМПЬЮТЕР, ПРЕДСТАВЛЯЮЩИЙ СВОИ РЕСУРСЫ ДРУГИМ КОМПЬЮТЕРАМ, НАЗЫВАЕТСЯ\_\_\_\_\_\_

#### **Ключ для самопроверки теста:**

- 1. 4
- 2. 1
- 3. 3
- 4. 1
- 5. 2
- 6. 3
- 7. 4
- 8. 3
- 9. 1
- 10.2
- 11.1
- 12.4
- 13.4
- 14.3
- 15.1b, 2c, 3d
- 16.Сайт
- 17.Провайдер
- 18.Сервер

#### **Самостоятельная работа:**

Согласно новым требованиям Федерального закона от 29 ноября 2010г. № 326-ФЗ «Об обязательном медицинском страховании в Российской Федерации», каждое медицинское учреждение обязано иметь официальный сайт в сети Интернет.

- 1. Найдите в Интернет данный документ и ознакомьтесь со статьями 20, 21, 79.
- 2. Пользуясь одной из поисковых систем Интернет, проанализируйте соблюдение закона любыми пятью медицинскими учреждениями г. Красноярска, заполнив таблицу:

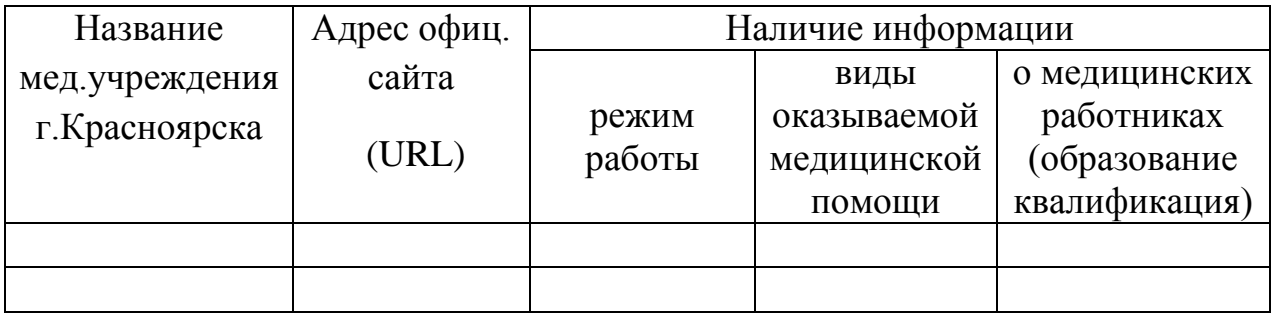

#### <span id="page-39-0"></span>**Электронная почта**

### **Значение темы:**

Наиболее популярное средство для обмена сообщениями в сети – это электронная почта (e-mail). Электронная почта является одним из самых современных, быстрых, надежных и экономичных средств обмена сообщения между абонентами. С помощью электронной почты люди, живущие по всеми свету, могут обмениваться своими идеями, обсуждать общие проблемы и делиться новостями и информацией.

Электронная почта является полным аналогом почты обыкновенной. Суть почты не меняется – меняются только средства работы с ней и технология доставки. Разница лишь в том, что сообщение пишут и получают в электронном виде, минуя бумагу.

*На основе теоретических знаний и практических умений обучающийся должен* 

#### **Знать:**

- принципы работы с электронной почтой;
- инструменты программы;

#### **Уметь:**

- регистрировать почтовый ящик;
- выполнять настройку почтового ящика;
- создавать сообщения;
- доставлять и читать почту.

#### **Краткое содержание темы:**

Электронная почта (electronic mail, e-mail) является основным видом сетевых услуг. При регистрации у провайдера пользователь, получая «имя в сети», фактически получает «почтовый ящик», представляющий собой каталог на диске провайдера, и приобретает право читать письма, поступающие как файлы в этот каталог. Для обмена письмами используется особая система адресации. В Интернете адреса записываются с помощью латинских букв, цифр или символов. Формат адреса всегда один: **<username>@<computername>,** т. е. слева от знака  $(a)$  стоит имя пользователя, под которым он зарегистрирован в данной системе, а справа - имя компьютера, на котором находится «почтовый ящик», например: [nccom@pest.msk.su,](mailto:nccom@pest.msk.su) [cosm@online.ru,](mailto:cosm@online.ru) [victor@urc.ac.ru.](mailto:victor@urc.ac.ru)

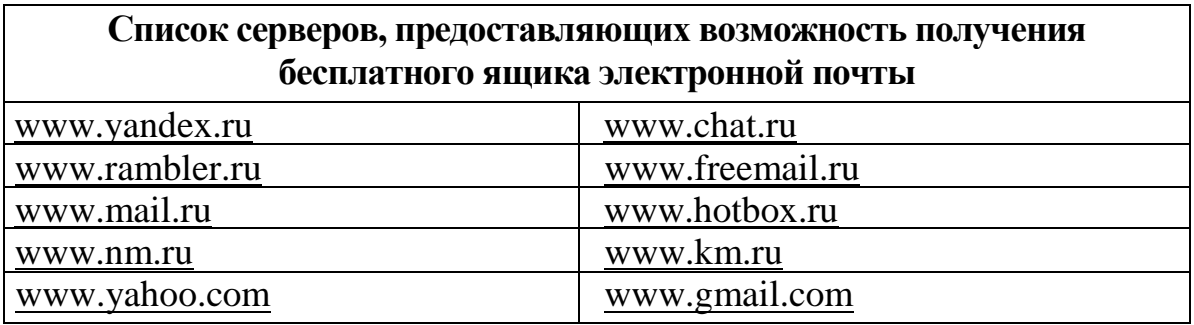

*С помощью электронной почты можно:*

- вести частную переписку («один на один»);
- рассылать копии своего письма другим пользователям («один со многими»);
- проводить сетевые дискуссии, телеконференции в отсроченном режиме;
- рассылать новости по специализированным группам пользователей;
- работать с удаленными информационными серверами, запрашивая у них интересующую информацию;
- отправлять факсы и телексы.

Электронное сообщение (или письмо) это не только текст. Электронным письмом может пересылаться графика, звук, любые двоичные файлы.

### **Вопросы для самоподготовки:**

- 1. Каковы преимущества электронной почты?
- 2. Что собой представляет электронный почтовый ящик?
- 3. Из каких частей состоит адрес электронной почты? Приведите пример.
- 4. Что не рекомендуется указывать в пароле?
- 5. В каком режиме чаще осуществляется работа с электронной почтой?
- 6. Как работать с адресной книгой?
- 7. Как переложить письмо в другую папку?
- 8. Как прикрепить файл к письму, какие ограничения накладываются на прикрепляемые файлы?
- 9. Какие сервисные услуги предлагает выбранный почтовый сервер по обработке почтового сообщения?
- 10.Что такое маршрутизация?
- 11.Как формируется почтовый адрес?
- 12.Где хранятся сообщения, поступающие по почте?
- 13.Какие почтовые протоколы используются при получении и отправлении писем?

### **Тест для самоконтроля:**

#### *Выберите правильный ответ*

### 1.ПЕРВЫЙ ИЗ СЕРВЕРОВ ИНТЕРНЕТА

- 1) E-mail
- 2) WWW
- 3) ICQ
- 4) http

### 2.ПРАВИЛЬНЫЙ АДРЕС ЭЛЕКТРОННОЙ ПОЧТЫ

- 1) www.rnd.runnet.ru
- 2) Epson.com
- 3) Ntv.ru
- 4) polut@rnd.runnet.ru

3. ИМЯ СЕРВЕРА, ГДЕ РАЗМЕЩЕН ПОЧТОВЫЙ ЯЩИК В АДРЕСЕ SV-KS@MAIL.RU

- 1) @
- 2) .ru
- 3) Sv-Ks
- 4) mail.ru

4. ДАН E-MAIL: MOSCOW@INFO.PETERBURG.RU. СИМВОЛЫ MOSCOW ЭТО

- 1) Город назначения
- 2) Имя пользователя
- 3) Имя провайдера
- 4) Почтовый протокол
- 5.ЭЛЕКТРОННАЯ ПОЧТА ЭТО
	- 1) сервис сети Интернет, обеспечивающий возможность пересылки сообщений только между двумя абонентами
	- 2) сервис сети Интернет, обеспечивающий возможность пересылки сообщений между двумя и более абонентами
	- 3) обычный почтовый ящик
	- 4) обычная почта

6.ПРИ НАПИСАНИИ ПИСЬМА СЛЕДУЕТ ПРИДЕРЖИВАТЬСЯ СЛЕДУЮЩИХ ПРАВИЛ

- 1) любое письмо должно начинаться с темы сообщения
- 2) любое письмо должно начинаться с обращения
- 3) нельзя использовать цитаты
- 4) обязательно использовать смайлики

### 7.ДЛЯ СОЗДАНИЯ ЛИЧНОГО ПОЧТОВОГО ЯЩИКА НЕОБХОДИМО

- 1) вести свою фотографию
- 2) записать адрес проживания
- 3) не принимать условия соглашения
- 4) пройти процедуру регистрации
- 8.В ЗАГОЛОВКЕ ПОЧТОВОГО СООБЩЕНИЯ УКАЗЫВАЕТСЯ
	- 1) адрес получателя
	- 2) дата отправки сообщения
	- 3) тема сообщения
	- 4) адрес отправителя

### 9.ПРИ РЕГИСТРАЦИИ НА СЕРВЕРЕ ПОД КАКИМ-ЛИБО ИМЕНЕМ НАДО ПРИДЕРЖИВАТЬСЯ СЛЕДУЮЩИХ ПРАВИЛ

- 1) в имени не должно быть пробелов
- 2) имя должно состоять из латинских букв или цифр
- 3) имя должно состоять из двух частей
- 4) имя должно состоять из русских букв и цифр

### **Ключ для самопроверки теста:**

- 1. 1
- 2. 4
- 3. 4
- 4. 2
- 5. 2
- 6. 1
- 7. 4
- 8. 3
- 9. 1

### **Самостоятельная работа:**

Отправьте письмо преподавателю, прикрепив файл с проделанной раннее работой по анализу информации на сайтах медицинских учреждений.

*Требование к письму:*

Тема письма: Отчет о сайтах медицинских учреждений

В сообщении письма необходимо представить вывод по проделанному анализу, в конце текста электронного письма сообщить номер группы и фамилию студента, выполнившего работу.

### <span id="page-43-0"></span>**Справочно-правовая система Консультант Плюс**

#### **Значение темы:**

Одной из компьютерной справочной правовой системы является программа Консультант Плюс.

Информационный Банк системы Консультант МедицинаФармацевтика содержит нормативные документы, регламентирующие деятельность медицинских и фармацевтических учреждений. В частности документы по медицинским и фармацевтическим кадрам, условиям оплаты труда, организации труда работников здравоохранения, лицензированию медицинских и фармацевтических учреждений, медицинской помощи населению, учетов товаров в аптеках и на аптечных складах, нормам и условиям хранения медикаментов, вопросам ценообразования на фармацевтические товары и медицинское оборудование, контролю качества лекарственных средств.

Поэтому умение работы в программе Консультант Плюс значительно помогут в вашей дальнейшей профессиональной деятельности.

*На основе теоретических знаний и практических умений обучающийся должен* 

#### **Знать:**

- интерфейс программы Консультант Плюс;
- назначение полей реквизита;
- **Уметь:**
- производить поиск конкретных документов в Консультант Плюс;
- заносить документы в папку;
- подключать одновременно несколько баз;
- выводить информацию на печать.

#### **Краткое содержание темы**

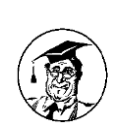

*Справочная Правовая Система Консультант МедицинаФармацевтика*

Информационный Банк системы содержит нормативные документы, регламентирующие деятельность медицинских и фармацевтических учреждений. В частности документы по медицинским и фармацевтическим кадрам, условиям оплаты труда, организации труда работников здравоохранения, лицензированию медицинских и фармацевтических учреждений, медицинской помощи населению, учетов товаров в аптеках и на аптечных складах, нормам и условиям хранения медикаментов, вопросам ценообразования на фармацевтические товары и медицинское оборудование, контролю качества лекарственных средств.

В семействе «Консультант Плюс» есть универсальная справочная правовая система, содержащая все нормативные акты РФ — справочная правовая система «Консультант Плюс: **ВерсияПроф**».

*Общая схема работы с карточкой реквизитов*

Карточка реквизитов состоит из нескольких поименованных полей. Каждое поле снабжено словарем, в который занесены все возможные способы его заполнения.

| Название поля                  | Содержимое словаря (или его смысл)              |  |  |  |
|--------------------------------|-------------------------------------------------|--|--|--|
| Тематика                       | Названия всех тематик (подтематик), к которым   |  |  |  |
|                                | относятся документы                             |  |  |  |
| Вид документа                  | Закон, указ, письмо и т.д.                      |  |  |  |
| Принявший орган                | Названия органов, принявших документы           |  |  |  |
| $\boldsymbol{\mathcal{A}}$ ama | Даты принятия документов                        |  |  |  |
| <b>Номер</b>                   | Официальные номера документов                   |  |  |  |
| Название документа             | Все слова, встречающиеся в названиях документов |  |  |  |
| Текст документа                | Все слова, встречающиеся в текстах документов   |  |  |  |
| Поиск по статусу               | Недействующая редакция, утратил силу и т.д.     |  |  |  |
| Когда получен                  | Даты ввода документов в базу                    |  |  |  |
| Папки документов               | Поиск документов в папке пользователя           |  |  |  |

*Структура карточки реквизитов*

Найденные документы необходимо сохранить в текстовом процессоре Wordв своей папке на диске. При выполнении задания необходимо помнить следующие принципы работы:

Для открытия списка документов выбирайте команду «Построить список документов» или нажмите клавишу F9.

Для передачи всего документа в текстовый процессор Microsoft Word необходимо воспользоваться кнопкой

Очистить карточку реквизитов необходимо с помощью команды «Очистить карточку».

Для осуществления поиска по дате, выбирают один из пунктов открывшегося окна «Поиск по полю Дата».

Щелкнув по кнопке , откроете календарь.

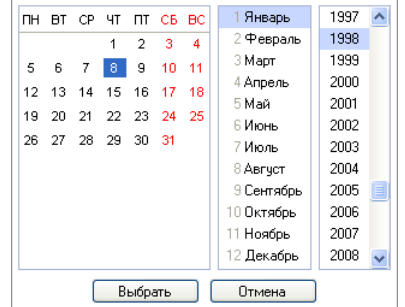

 $QK \Rightarrow Qm$ 

Блок «Избранное» — это удобный инструмент, с помощью которого формируется ваше личное рабочее пространство, где можно сохранить результаты вашей работы с документами и откуда впоследствии можно быстро переходить к этим документам и их фрагментам.

Окно «Избранное» открывается по кнопке **Панели** быстрого доступа и содержит вкладки «Закладки и Документы», «Папки» и «Документы на контроле».

Во вкладке «Закладки и Документы» можно сохранять отдельные документы, а также электронные закладки на фрагменты документа

Чтобы быстро обратиться к документам, с которыми вы работали раньше, их можно сохранить в папку в системе КонсультантПлюс на вашем компьютере.

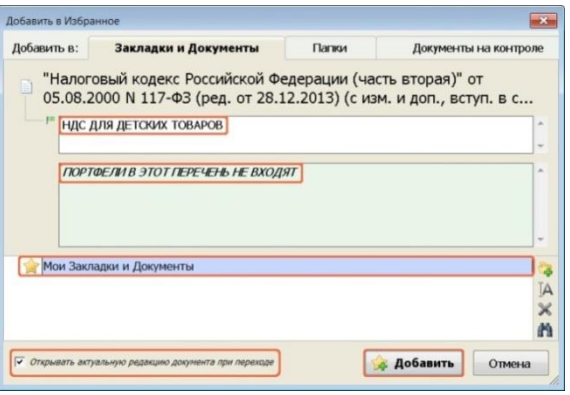

В работе каждого пользователя всегда есть документы, изменения в которых важно не пропустить. Для этого приходится периодически их находить и просматривать, на что не всегда есть время. Функция **«Документы на контроле»** обеспечивает автоматическую проверку изменений в важных для пользователя документах.

Создание собственной папки позволяет заносить необходимые документы с целью оптимизации поиска и дальнейшего частого их использования.

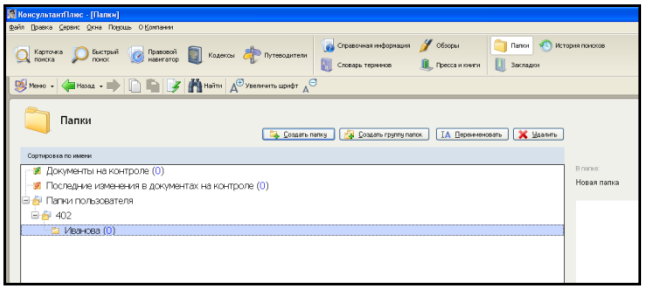

#### **Вопросы для самоподготовки:**

- 1. Каково назначение компьютерной справочной правовой системы?
- 2. Опишите интерфейс программы КонсультантПлюс.
- 3. Назначение полей реквизитов программы КонсультантПлюс
- 4. Поиск документов по разделам в программе КонсультантПлюс.
- 5. Каково назначение папок и закладок в КонсультантПлюс?
- 6. Какова технология создания папок в КонсультантПлюс?
- 7. Какова технология занесения документа в папку в программу КонсультантПлюс?

### **Тест для самоконтроля:**

#### *Выберите правильный ответ*

1. СПРАВОЧНО-ИНФОРМАЦИОННЫЕ СИСТЕМЫ, СОДЕРЖАЩИЕ ТЕКСТЫ НОРМАТИВНЫХ ДОКУМЕНТОВ И ПРЕДОСТАВЛЯЮЩИЕ ВОЗМОЖНОСТИ СПРАВКИ, КОНТЕКСТНОГО ПОИСКА, РАСПЕЧАТКИ, НАЗЫВАЮТСЯ

- 1) системами автоматизированного проектирования
- 2) правовыми
- 3) системами научных исследований
- 4) операционными системами

#### 2.ИНФОРМАЦИОННО-ПОИСКОВАЯ СИСТЕМА

- 1) КонсультантПлюс
- 2) Word
- 3) Access
- 4) Поликлиника

### 3.ИНСТРУМЕНТ СИСТЕМЫ КОНСУЛЬТАНТПЛЮС "ПРАВОВОЙ НАВИГАТОР" В ПЕРВУЮ ОЧЕРЕДЬ ПРЕДНАЗНАЧЕН ДЛЯ

- 1) поиска документов по интересующему вопросу в случае, когда реквизиты документов неизвестны
- 2) поиска документов по интересующему вопросу в случае, когда реквизиты документов известны
- 3) поиска справочной информации о московских компаниях и организациях

4.В НИЖНЕЙ ЧАСТИ КАРТОЧКИ ПОИСКА В ОКНЕ С РЕЗУЛЬТАТАМИ ПОИСКА УКАЗЫВАЕТСЯ

- 1) только общее количество документов в разделах и информационных банках
- 2) количество документов в разделах и информационных банках, которые соответствуют заданным условиям поиска
- 3) объем в байтах, который занимают разделы и информационные банки
- 4) объем в байтах, который занимают соответствующие заданным условиям поиска документы разделов и информационных банков.

5.В КАРТОЧКЕ ПОИСКА ЗАПОЛНЕНО ТОЛЬКО ПОЛЕ «НАЗВАНИЕ ДОКУМЕНТА» ЗНАЧЕНИЕМ «*ГРАЖДАНСКИЙ КОДЕКС*». ПОСЛЕ ЗАПОЛНЕНИЯ «ВИД ДОКУМЕНТА» ЗНАЧЕНИЕМ *КОДЕКС* КОЛИЧЕСТВО ДОКУМЕНТОВ ИНФОРМАЦИОННОГО БАНКА

- 1) увеличится
- 2) уменьшится
- 3) не изменится
- 4) станет равным нулю

6.ИНФОРМАЦИЮ ОБ УСЛОВИЯХ И ПОРЯДКЕ ВСТУПЛЕНИЯ В СИЛУ НОРМАТИВНЫХ ПРАВОВЫХ АКТОВ МОЖНО ПОЛУЧИТЬ

1) задав в поле «Принявший орган» значение МИНЮСТ РФ

- *2)* задав в поле «Вид документа» значение *ответ на частный запрос*
- 3) такая информация в системе отсутствует
- 4) находясь в окне «Справочная информация», выбрать рубрику «Условия и порядок вступления в силу нормативных актов»

7.В КАРТОЧКЕ ПОИСКА СПЕЦИАЛЬНЫМ ОБРАЗОМ ВЫДЕЛЕНЫ ПОЛЯ

- 1) «Вид документа» и «Принявший орган»
- 2) «Дата» и «Номер»
- 3) «Название документа» и «Текст документа»
- 4) «Дата в Минюсте» и «Номер в Минюсте»

8.ЗНАЧЕНИЯ В СЛОВАРЕ ПОЛЯ «ВИД ДОКУМЕНТА» ОТСОРТИРОВАН ПО

- 1) юридической силе документа от большей к меньшей
- 2) юридической силе документа от меньшей к большей
- 3) возрастанию количества символов в названии
- 4) алфавиту

9.УЗНАТЬ ОБ ОБЩЕМ КОЛИЧЕСТВЕ НАЙДЕННЫХ ДОКУМЕНТОВ ПО ЗАПРОСУ ИЗ КАРТОЧКИ ПОИСКА МОЖНО

1) в Карточке поиска в строке над кнопкой (рис. 1)

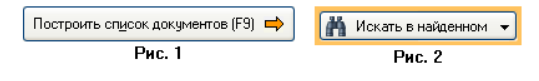

- 2) через пункт меню «Сервис/Статистика»
- 3) с помощью кнопки (рис.2)
- 4) узнать нельзя

#### *Поставьте в соответствие*

### 10.СТАТУС ДОКУМЕНТА И ПИКТОГРАММА НАЗВАНИЯ ДОКУМЕНТА В СПИСКЕ ДОКУМЕНТОВ

1) действующий документ

2) документ не вступил в силу

3) документ утратил силу

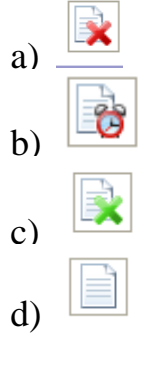

#### **Ключ для самопроверки теста:**

1. 2

2. 1 3. 2 4. 2 5. 2 6. 4 7. 3 8. 4 9. 1 10.1d, 2b, 3a

### <span id="page-49-0"></span>**Программа Поликлиника**

#### **Значение темы:**

В зависимости от вида деятельности лечебно-профилактических учреждений можно условно выделить следующие медицинские информационные системы: «Стационар», «Поликлиника», «Диагностический центр», «Скорая помощь».

Программа Поликлиника даёт возможность ведения единой системы учёта больных, проследить путь больного с момента обращения в поликлинику до его выписки. При повторном обращении больного, иметь доступ к данным о его предыдущей госпитализации, а также получать информацию о конкретном больном, поступившим в любую клинику, о ходе лечения, диагнозе.

Вы должны научиться работать в этой медицинской информационной системе, т.к. в настоящее время в поликлиниках используют эту базу в своей повседневной работе.

*На основе теоретических знаний и практических умений обучающийся должен* 

#### **Знать:**

- технологию работы с программой Поликлиника;
- формы ведения отчетной документации;
- ведение отчетов по формам временной нетрудоспособности.

#### **Уметь:**

- пользоваться интерфейсом программы;
- использовать вспомогательное меню и справочную систему;
- вести справочники.

#### **Краткое содержание темы**

В зависимости от вида деятельности лечебно-профилактических учреждений можно условно выделить следующие медицинские информационные системы: «Стационар», «Поликлиника», «Диагностический центр», «Скорая помощь». В каждую из них могут входить следующие подсистемы:

- «Лечебная работа» информационное обеспечение выполняемых лечебных мероприятий, проводимых в отделениях ЛПУ, регистрация назначений и выполнение назначенных процедур, исследований, консультаций; лист заключительных диагнозов;
- «Функциональная диагностика» обеспечивает поступление информации о результатах обследования пациентов инструментальными методами, протоколы исследования заносятся в электронную медицинскую карту пациента;
- «Лабораторные исследования» формирует результаты анализа в лабораториях и др.;
- «Аптека» ведёт учёт наличия, расхода и потребности лекарственных средств. Имеет связь с отделениями для регистрации требований на лекарства и различные расходные материалы;
- «Финансы» выполняет бухгалтерский учёт, расчёт экономических показателей и т.д.;
- «Кадры» учёт сотрудников ЛПУ;
- «Материально-техническое обеспечение» учёт мед.техники, состояния помещений, вспомогательного оборудования, закупки дорогостоящей оборудования.

#### **Вопросы для самоподготовки:**

- 1. Назначение программного комплекса Поликлиника
- 2. Интерфейс программы.
- 3. Назначение пункта меню *Бланки строгой отчетности*
- 4. Работа с бланками строгой отчетности:
	- осуществление выдачи бланков строгой отчетности;
	- осуществление поиска бланков строй отчетности по заданным параметрам;
	- редактирование, удаление, просмотр бланков.

#### **Самостоятельная работа:**

Выполните проектную работу на тему *«Применение компьютеров в медицине».*

При создании проекта обратите внимание на современное оборудование и технологии, применяемые на сегодняшний день в медицине.

План:

- актуальность;
- применение;
- примеры.

Подготовьтесь к защите своего проекта на занятии, для этого создайте презентацию.

#### Задания для самоподготовки к контрольной работе

<span id="page-51-0"></span>Контрольная работа состоит из трех заданий. Первое задание комплексным и выполняется в программе Ms Word. Второе и третье задание выполняется в программе Ms Excel. Для подготовки к контрольной работе выполните примерный вариант.

#### Примерный вариант контрольной работы

Задание 1. Создайте с помощью текстового процессора Microsoft Word бланк документа по образиу в соответствии с требованиями:

- 1. Бумажный формат А4, размеры всех полей 1,5 см, ориентация -Альбомная
- 2. Шрифт Times New Roman, 12-й кегль.
- 3. Для создания верхних реквизитов медицинской карты амбулаторного больного используйте скрытую таблицу из 3-х столбцов и 3-х строк со следующими вариантами форматирования текста:

Левый столбеи:

1-я и 2-я строка – 10-й кегль, выравнивание по правому краю

2-я строка – 10-й кегль, полужирный, выравнивание по центру, столбцы объединены

3-я строка - 12-й кегль, выравнивание по левому краю.

4. Ниже создается таблица с границами по образцу.

Код формы по ОКУД Код учреждения по ОКПО

Министерство здравоохранения CCCP

Медицинская документация Форма N  $123/y$ Утверждена Минздравом СССР 04.10.80 r. N 1030

наименование учреждения

#### ТАБЕЛЬ

учета ежедневной посещаемости детей в детских яслях 3а \_\_\_\_\_\_\_\_\_\_\_\_\_\_\_\_\_\_\_\_\_ 20 г.

Группа

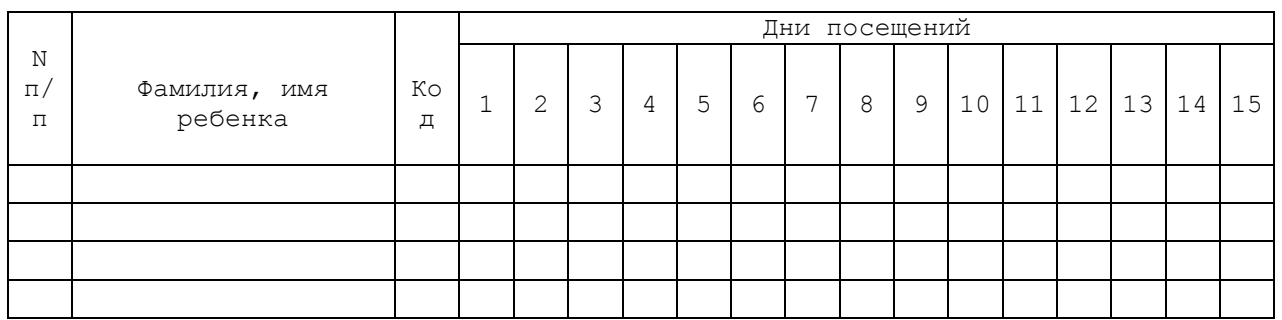

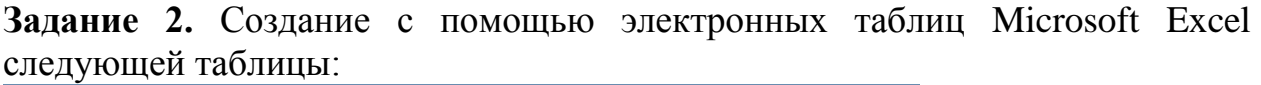

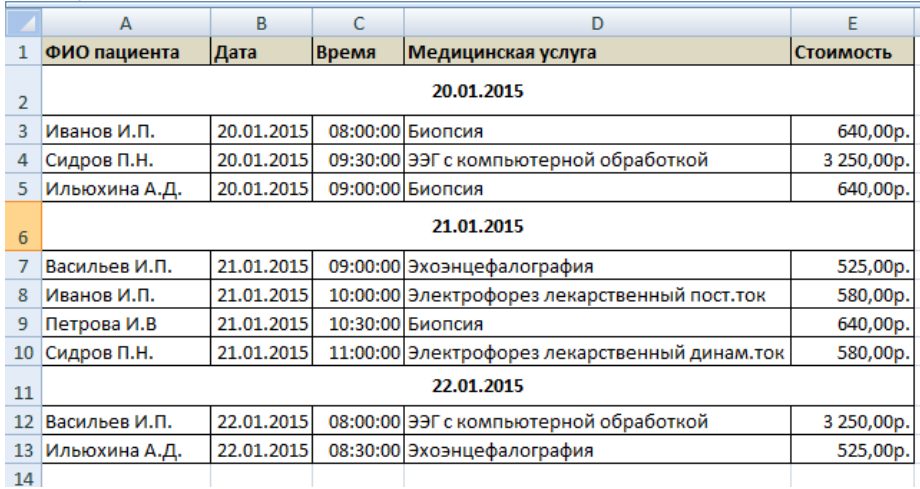

- 1. Скопируйте таблицу на Лист 2. С использованием автофильтра отобразите только строки, относящиеся к пациенту Сидоров П.Н.
- 2. Скопируйте таблицу на Лист 3. С использованием автофильтра отобразите только строки, относящиеся к пациенту Сидоров П.Н. и Иванов И.П.
- 3. Скопируйте таблицу на Лист 4. С использованием автофильтра отобразите только строки, относящиеся к пациенту Сидоров П.Н. и медицинская услуга электрофорез лекарственный динам.ток.
- 4. Скопируйте таблицу на Лист 5. С использованием автофильтра отобразите только строки, относящиеся к цене медицинских услуг от 500 до 600 рублей.
- 5. Для пациента Сидорова Н.П. отсортируйте анализы по порядку очередности сдачи.
- 6. Замените фамилию Иванов И.П. на Иванин И.П.
- 7. Сгруппируйте данные по числам.

**Задание 3.** В программе Microsoft Excel постройте таблицу со следующими данными:

| Инфекционные<br>заболевания | 2013 г. | 2014 г. | $2015$ г. |
|-----------------------------|---------|---------|-----------|
| Гепатит А                   | 236     | 250     |           |
| $\Gamma$ епатит В           | 230     | 250     | 400       |
| Гепатит С                   | 340     | 40C     | 350       |

*Представьте графически:*

- **1.** структуру заболеваемости за 2015 год;
- **2.** динамику заболеваемости за три года.

### **РЕКОМЕНДУЕМАЯ ЛИТЕРАТУРА**

#### **Основная литература**

- <span id="page-53-0"></span>1. Макарова, Н. В. [Информатика](http://krasgmu.ru/index.php?page%5bcommon%5d=elib&res_id=38794) [Электронный ресурс] / Н. В. Макарова, В. Б. Волков. - СПб. : Питер, 2011. - 576 с. - Режим доступа : [http://ibooks.ru/reading.php?productid=23133.](http://ibooks.ru/reading.php?productid=23133)
- 2. Омельченко, В.П. Информатика : учебник [Электронный ресурс] / В. П. Омельченко, А. А. Демидова. - М. : ГЭОТАР-Медиа, 2014. - 384 с. – Режим доступа : http://www.medcollegelib.ru/book/ISBN9785970431474.html.

### **Дополнительная литература**

- 3. Гуриков, С. Р. Информатика : учебник / С. Р. Гуриков. М. : ФОРУМ: ИНФРА-М, 2014. - 462 с.
- 4. Кобринский, Б. А. Медицинская информатика [Электронный ресурс] : учебник / Б. А. Кобринский, Т. В. Зарубина. - 3-е изд., стер. - М. : Академия, 2012. - (CD-ROM). - 192 с.- Режим доступа : http://krasgmu.ru/index.php?page[common]=elib&cat=catalog&res\_id=303 61.
- 5. Новожилов, О. П. Информатика : учеб. пособие / О. П. Новожилов. М. : Юрайт, 2011. - 564 с.

### **Электронные ресурсы**

- 1. ЭБС КрасГМУ Colibris;
- 2. ЭБС Консультант студента;
- 3. ЭБС ibooks

Типография КрасГМУ Заказ № 6951

660022, г.Красноярск, ул.П.Железняка, 1